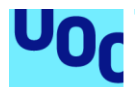

# <span id="page-0-0"></span>**InventDroid**

<span id="page-0-1"></span>Ruben Ordóñez Vázquez Grado Multimedia

Desarrollo de Aplicaciones para Dispositivos Móviles

**Carlos Sánchez Rosa Antonio Rodríguez Gutiérrez Carles Garrigues Olivella** 10/01/2018

*Dedicado a mi mujer e hijos, ya que sin ellos nada tendría sentido. Especialmente a Enzo ya que nunca olvidaré escucharte llorar detrás de la puerta cuando estudiaba.*

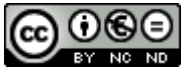

Esta obra está sujeta a una licencia de [Reconeixement-NoComercial-](http://creativecommons.org/licenses/by-nc-nd/3.0/es/)[SenseObraDerivada 3.0 España](http://creativecommons.org/licenses/by-nc-nd/3.0/es/) de Creative Commons

#### <span id="page-2-0"></span>FICHA DEL TRABAJO FINAL

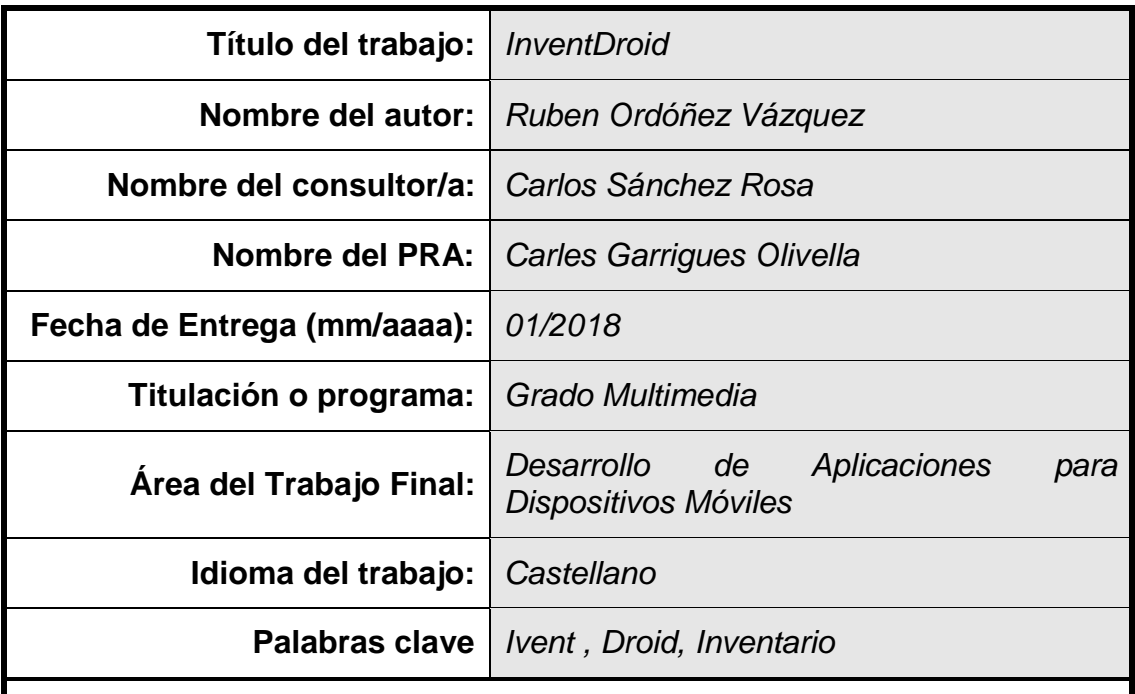

 **Resum del Treball (màxim 250 paraules):** *Amb la finalitat, context d'aplicació, metodologia, resultats i conclusions del treball*

App destinada a pequeñas y medianas empresas con el propósito de poder realizar inventarios, destacando por la posibilidad de realizar capturas de códigos de barras mediante la cámara del dispositivo móvil. Los datos de las capturas se almacenan en un fichero con formato XLS el cual puede ser enviado por email. Recordar que el formato XLS es utilizado por la mayoría de empresas del mundo con lo que asegura la practicidad a múltiples

Implementada bajo el sistema operativo Android por su alta cuota de mercado y bajo coste de desarrollo e implementación. Disminuyendo la inversión de la empresa para acometer inventarios.

El desarrollo de la App se ha realizado mediante diferentes tecnologías y soportes como son: MySql,PHP,Java,XML,XLS,JSON contando con la ayuda de Api's JExcelApi y Zxing.

El resultado es una App ligera y completamente funcional con múltiples utilidades.

La conclusión final es que el alcance de la App puede ser mucho más amplio pero debido los límites temporales y consolidación de nuevos conocimientos, se define una lista de mejoras a implementar en el futuro.

## **Abstract (in English, 250 words or less):**

App aimed at small and medium businesses with the purpose of being able to carry out inventories, highlighting the possibility of capturing barcodes using the camera of the mobile device. The data of the captures are stored in a file with XLS format which can be sent by email. Remember that the XLS format is used by most companies in the world with which it ensures practicality to multiple

Implemented under the Android operating system due to its high market share and low development and implementation cost. Decreasing the investment of the company to undertake inventories.

The development of the App has been done through different technologies and supports such as: MySql, PHP, Java, XML, XLS, JSON with the help of Api's JExcelApi and Zxing.

The result is a lightweight and fully functional App with multiple utilities.

The final conclusion is that the scope of the App can be much broader but due to time limits and consolidation of new knowledge, a list of improvements to be implemented in the future is defined.

# Índice

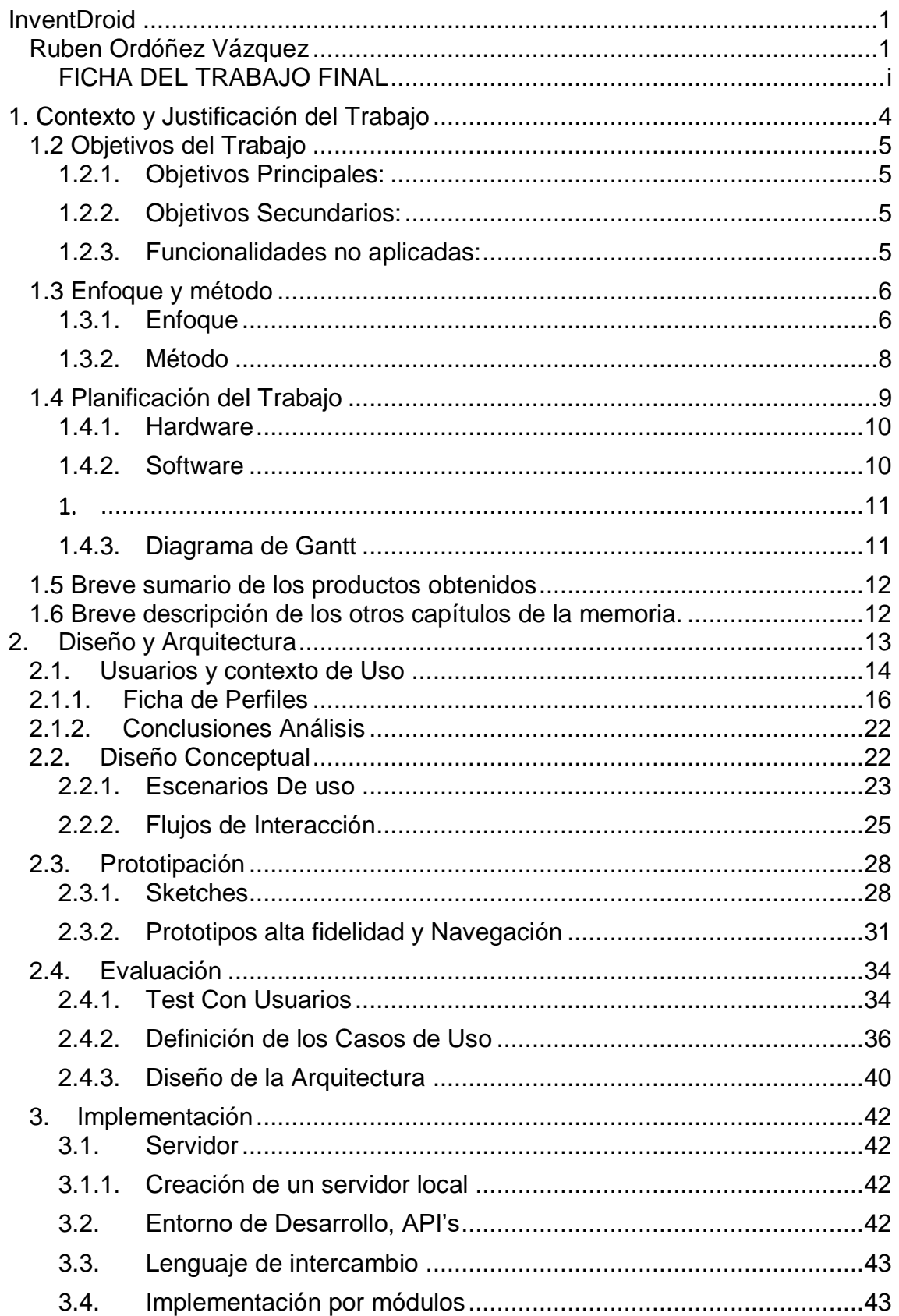

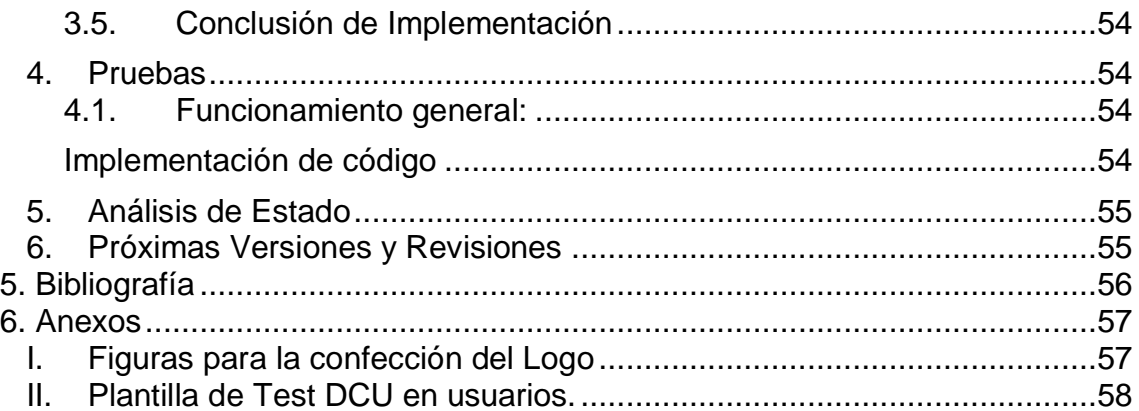

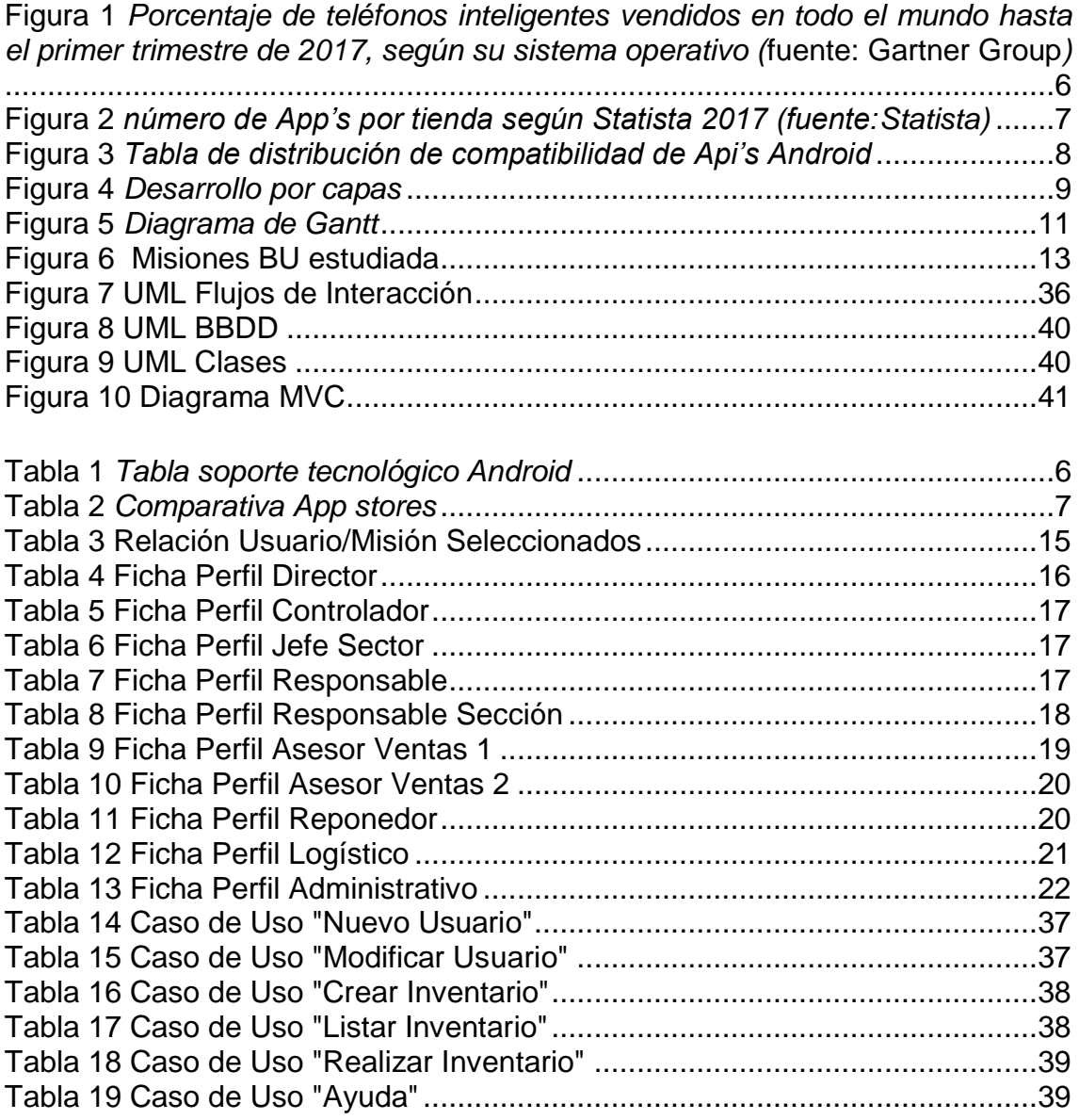

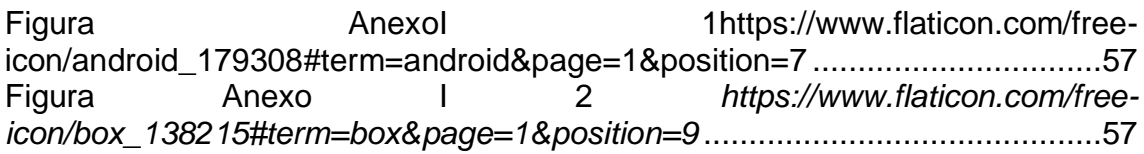

# <span id="page-7-0"></span>1. Contexto y Justificación del Trabajo

La gran mayoría de empresas en el mundo necesitan o están obligadas a realizar inventarios para determinar su valor a efectos fiscales "valor de mercancía". El proceso de inventario, es temido en todas ellas ya que requiere de mucho capital humano y es de vital importancia que se realice acorde a unos estándares de calidad que aseguren la veracidad de la información.

Por ello, democratizar las herramientas para la realización de inventarios de mercancías a través de dispositivos móviles, es en su concepción una necesidad empresarial ya que los sistemas y herramientas actuales, son demasiado costosos para las PIMES, las cuales no tienen el conocimiento pertinente para la creación de las herramientas y se ven obligadas al pago de aplicaciones y dispositivos especializados o en el peor de los casos, recurrir a terceros para su ejecución.

Las herramientas más conocidas, son las pistolas radiofrecuencia Symbol y Zebra, las cuales al margen del elevado coste por unidad, es frecuente por no decir obligatorio la adecuación de los sistemas informáticos de las empresa para comuniquen ambos sistemas.

Por lo tanto, los inventarios generan un gasto importante en la cuenta de explotación. Con lo cual, minimizar el gasto en las herramientas, minimiza el impacto económico del proceso y mejora las cuentas de explotación. Bajo ese escenario las empresas podrán realizar mayor número de inventarios e incluso mantener inventarios denominados "continuos", con un coste productivo bajo y un notable incremento de la productividad.

A la vez de tener una buena herramienta que mitigue el stress para los equipos humanos de las empresas es igual de importante contar con la implementación de una sistemática de inventario adecuada que tras 18 años en el mundo empresa y con la realización de incontables inventarios, se pretende plasmaren este trabajo de final de grado aportando una solución simple, clara, robusta y económica para los inventarios.

Para ello, se desarrollará la primera fase de una aplicación bautizada como InventDroid para dispositivos basados en Android que guiará a través de la sistemática de inventario como con la confección del mismo. InventDroid tiene como público objetivo a las PIMES y se desarrollará mediante la plataforma oficial de Android, *Android Studio* y mediante el lenguaje de programación Java y de diferentes API's especializadas, a la vez que se servirá de paquetes de diseño como *Adobe Collection* para la creación del interface de usuario.

#### <span id="page-8-0"></span>1.2 Objetivos del Trabajo

El principal objetivo de este TFG es la creación de una App que sea capaz de capturar códigos EAN y lanzará listados con la información respecto al número de apariciones de las capturas realizadas. Para ello se utilizarán dispositivos móviles que reúnan las siguientes características:

- $\checkmark$  Sistema Operativo: Android.
- $\checkmark$  Cámara Trasera de al menos 1 Mpx.
- $\checkmark$  Conexión a Internet

#### <span id="page-8-1"></span>1.2.1. Objetivos Principales:

- Crear la App base para dar soporte a la realización de inventarios unitarios.
- Implementación de módulo de gestor de usuarios.
- Implementación de módulo de ayuda y presentación de sistemática de inventario.
- Implementación de módulo creación de inventario.
- Implementación de módulo de captura.
- Implementación de módulo de transmisión de información.

## <span id="page-8-2"></span>1.2.2. Objetivos Secundarios:

- Implementación de módulo para la creación de Zona/Áreas de inventario.
- Adaptación a dispositivos con pantallas de diferentes dimensiones.
- Traducción de la aplicación en diferentes idiomas.
- Interface usuario claro e intuitivo.
- Publicación de la App.

#### <span id="page-8-3"></span>1.2.3. Funcionalidades no aplicadas:

La aplicación en su primera versión so será apta para la realización de inventarios no unitarios:

- Inventarios por tallas o calibres.
- Carga de datos previos al inventario.
- Balanceo de diferencias.
- Inventarios por unidades de masa (Peso).
- Inventarios referencias Hijo/Padre (Una unidad Padre contiene n cantidades hijo).
- Otro tipo de inventarios no convencionales.

De igual forma no se especializará en la captura de códigos de barras diferente al EAN aun cuando este sea capturado por la aplicación.

En futuras versiones, se irán añadiendo las funcionalidades anteriormente citadas.

#### <span id="page-9-0"></span>1.3 Enfoque y método

#### <span id="page-9-1"></span>1.3.1. Enfoque

La aplicación, se creará desde cero para asegurar la correcta integración de la sistemática de inventario y la App. Esta sistemática está ampliamente comprobada en diferentes empresas de Reatil como pueden ser Carrefour, Media Markt, Ikea, Leory Merlin con lo consiste en portar la sistemática de las multinacionales a las PIMES sin pasar por consultorías ni empresas intermediarias.

La selección de entorno Android es debido a la alta cuota de mercado de este sistema en los dispositivos móviles y el reducido coste de los terminales con comparación con otras plataformas como puede ser iOS.

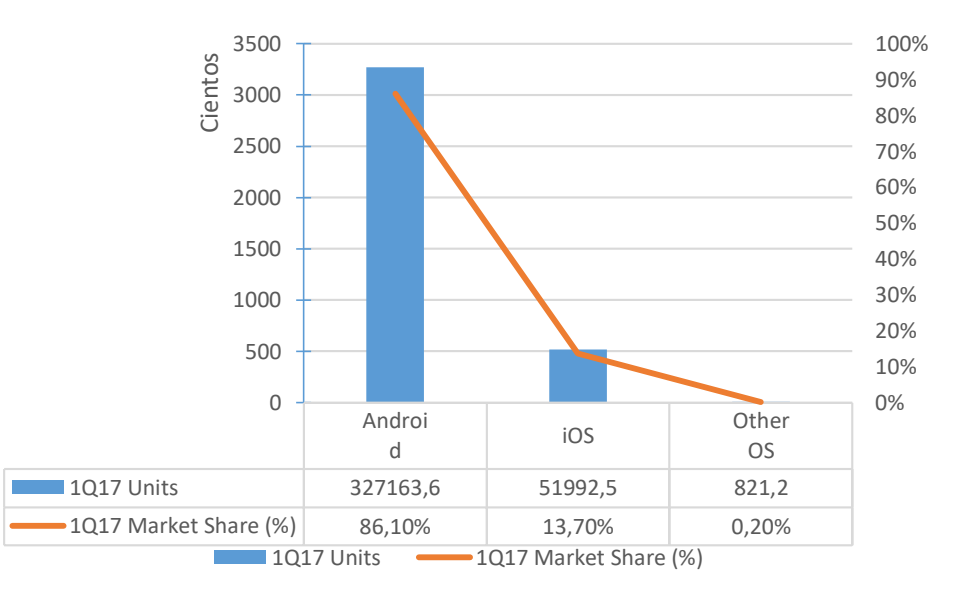

<span id="page-9-2"></span>**Figura 1** *Porcentaje de teléfonos inteligentes vendidos en todo el mundo hasta el primer trimestre de 2017, según su sistema operativo (*[fuente: Gartner Group](http://www.gartner.com/newsroom/id/3725117)*)*

Otro de los motivos de la elección de la plataforma es por la inclusión de las tecnologías necesarias para la creación de la App de en Android ver tabla:

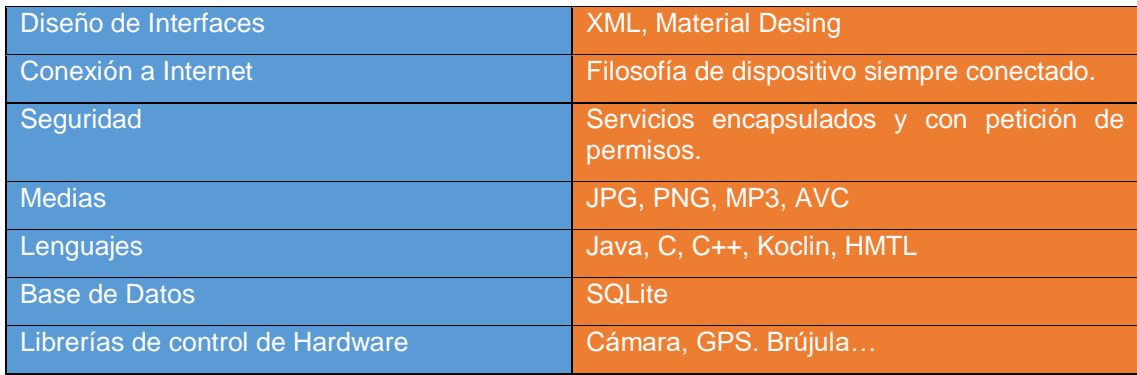

<span id="page-9-3"></span>**Tabla 1** *Tabla soporte tecnológico Android*

Adicionalmente hay que remarcar las diferencias entre las diferentes plataformas de distribución con la que cuenta Android y el resto de sistemas.

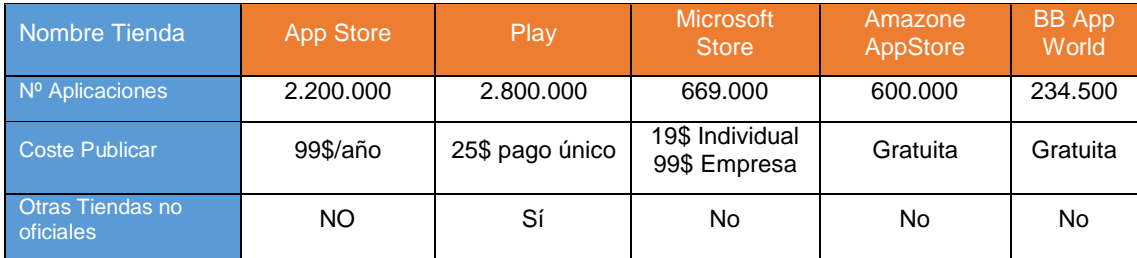

<span id="page-10-0"></span>**Tabla 2** *Comparativa App stores*

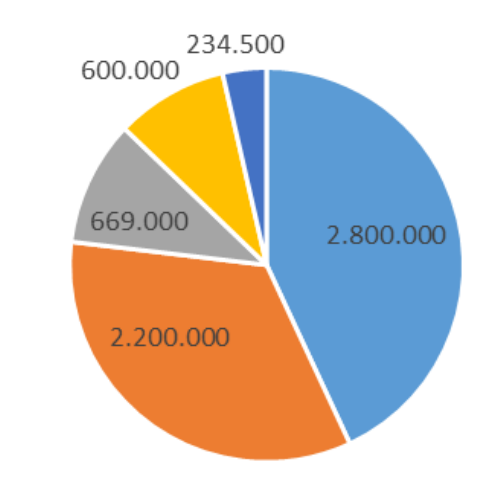

Google Play App Store Windows Store Amazon Appstore BlackBerry Word

**Figura 2** *número de App's por tienda según Statista 2017 (fuente[:Statista\)](https://www.statista.com/statistics/276623/number-of-apps-available-in-leading-app-stores/)*

En consecuencia, desarrollar para Android, nos asegura un coste de publicación muy reducido, a la vez que maximizamos el potencial de distribución por la alta penetración de Android en el mercado y nos otorga acceso a tecnología puntera. Adicionalmente cuenta con gran variedad de contenidos tanto en la red como en diferentes publicaciones que sirven como soporte o ejemplo de casos, lo que facilita el desarrollo de la aplicación.

Podríamos decir que la comunidad de desarrolladores para Android, actualmente es la más activa de todas y facilitará en un futuro acelerar la implementación de nuevas funciones a InvertDroid.

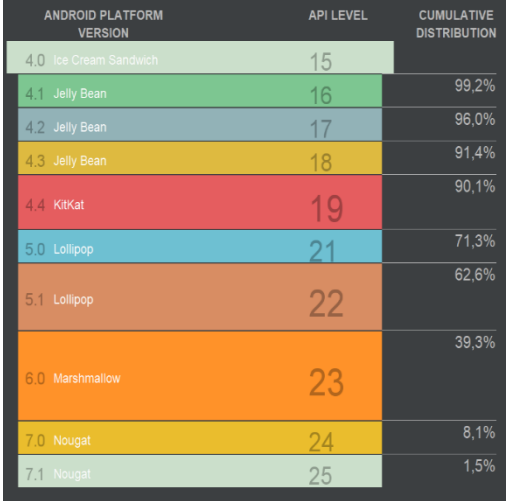

#### <span id="page-11-0"></span>1.3.2. Método

Tras la búsqueda y documentación pertinente, usaremos el SDK "Android Studio versión 2.3.3 bajo la API 19 de Android, también conocida como "*Kit Kat*" ya que esta asegura la compatibilidad en el 90% de los dispositivos Android y también contiene las funcionalidades que necesitamos para el control de la cámara.

Para realizar los test de la aplicación se utilizarán dispositivos físicos

siendo el Smartphone Samsung Galaxy SIII y la Tablet Samsung Galaxy Tab A. El uso de dispositivos

*compatibilidad de Api's Android*

Figura 3 *Tabla de distribución de* reales es determinado por la velocidad de ejecución de las

pruebas ya que los emuladores requieren gran cantidad de recursos en el equipo base y ralentiza el desarrollo de la App. No por ello se excluyen sino que en un estadio más avanzado, generaremos pruebas con emuladores, pero no será lo habitual durante su desarrollo.

Las fases de desarrollo serán las pautadas como norma por todos los proyectos de software a la vez con la temporalización de las PAC's de TFG. Con lo que veremos las diferentes fases de cada capa de aplicación en función de su capa perteneciente, comenzado por la capa de Presentación, seguido de la Lógica de Negocio y por último la Gestión de los Datos:

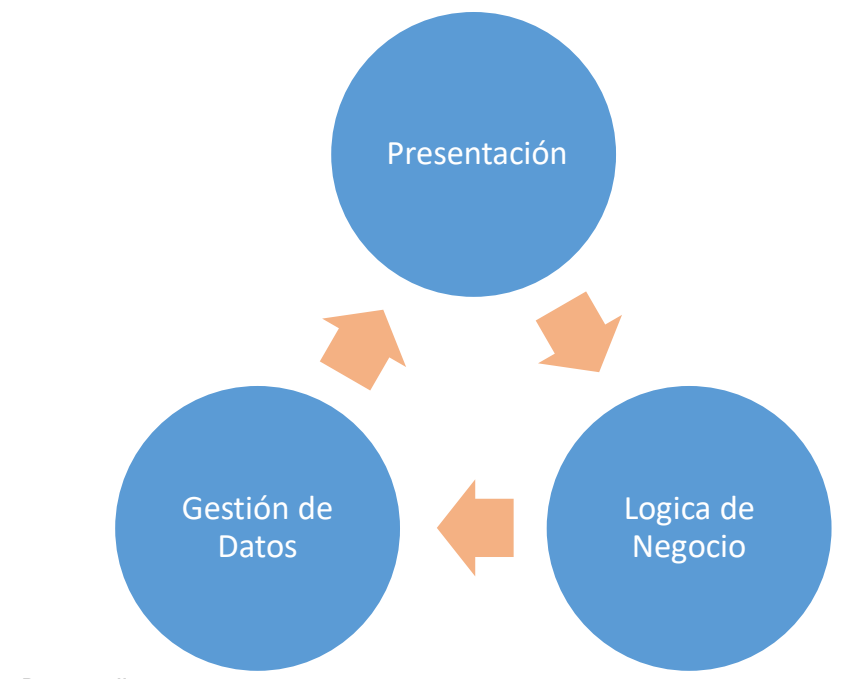

<span id="page-12-1"></span>**Figura 4** *Desarrollo por capas*

Para la capa de presentación, se utilizarán las herramientas de diseño de Adobe Master Collection como previsiblemente el sistema propio de Android "Material Desing" así como el lenguaje XML dentro de Android Studio. La lógica de negocio se utilizará el lenguaje Java y en la gestión de los datos SQLite. Las funcionalidades de la App se van generando por bloques o módulos los cuales nos permiten fragmentar los diferentes hitos del desarrollo a la vez que podemos ordenarlos de forma cronológica mejorando las cargas de trabajo.

#### <span id="page-12-0"></span>1.4 Planificación del Trabajo

Para la planificación del trabajo, se utiliza un diagrama de Gantt para ir dimensionando y temporalizando las los diferentes hitos y tareas. Esta planificación está basada en horas la cuales se diferencian entre horas en días laborables y horas en días festivos.

Respecto a los recursos empleados los distinguiremos en 3 tipos: físicos (hardware), lógicos (software) y humanos. Al ser un TFG el único medio humano es el propio estudiante.

## <span id="page-13-0"></span>1.4.1. Hardware

El hardware empleado para el desarrollo de la App, puede ser muy variado ya que Android Studio la principal herramienta de desarrollo, se encuentra disponible para sistemas Mac, Windows y Linux. En este caso usaremos:

- 1 Ordenador de Sobremesa con procesador Intel i7 2600k y 16Gb RAM y 1 Tb HDD.
- 1 Ordenador Portátil con procesador Intel Dual Core con 4gb RAM y SSD 250.
- 1 Smartphone Samsung Galaxy SIII con Android Kit Kat.
- 1 Tablet Samsung Galaxy Tab A con Android Marshmallow.
- Cable USB/ microUSB.

Tanto el Smartphone como la Tablet, están habilitadas en modo desarrollador el cual permite la activación de depuración de aplicaciones/código mediante la conexión USB.

#### 1.4.2. Software

- <span id="page-13-1"></span>• SDK Android Studio 2.3.3.
- Adobe Master Collection CS6.
- Drivers Samsung Developer.
- MsOffice.
- SO instalado en la plataforma de desarrollo.
- Gantter Free Clound Web App.
- MagicDraw

# <span id="page-14-1"></span>1.4.3. Diagrama de Gantt

<span id="page-14-0"></span>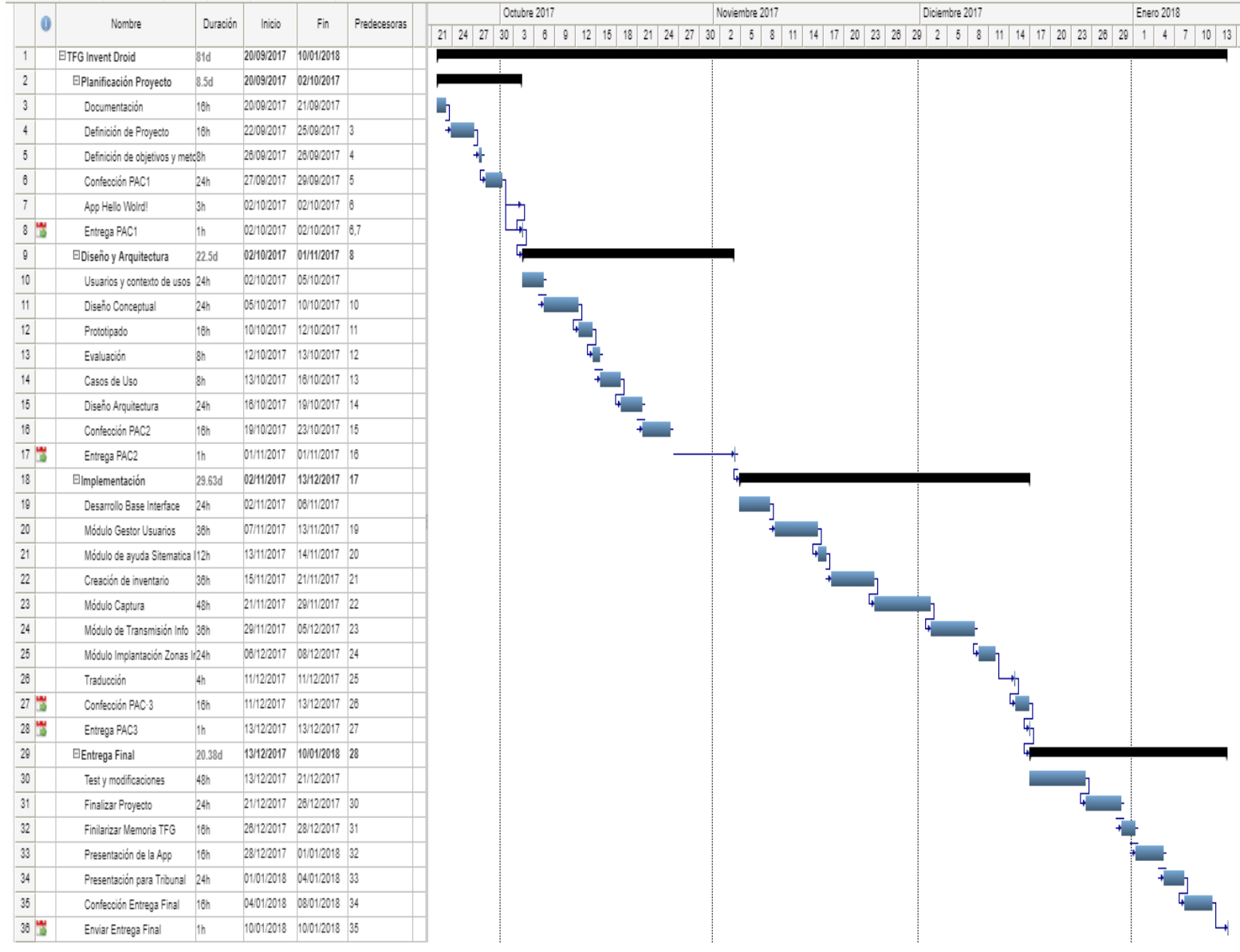

**Figura 5** *Diagrama de Gantt*

<span id="page-15-0"></span>1.5 Breve sumario de los productos obtenidos Los productos entregables serán:

- Memoria del Proyecto.
- App Proyecto (Comprimido en ZIP)
- Autoinforme
- Vídeo defensa.
- Manual de Uso.
- Instrucciones de Instalación/Compilación.

<span id="page-15-1"></span>1.6 Breve descripción de los otros capítulos de la memoria.

- 1.6.1. Diseño y arquitectura: Este capítulo explica todo lo referente a la interface de usuario, usabilidad y contempla la base de la aplicación. También servirá como referencia gráfica de las pantallas necesarias así como la definición de campos y casos de uso de la aplicación.
- 1.6.2. Implementación: relativo a la lógica de negocio, confección de clases y tratamiento de datos. Es la parte más
- 1.6.3. Final: test y modificaciones

# <span id="page-16-0"></span>2.Diseño y Arquitectura

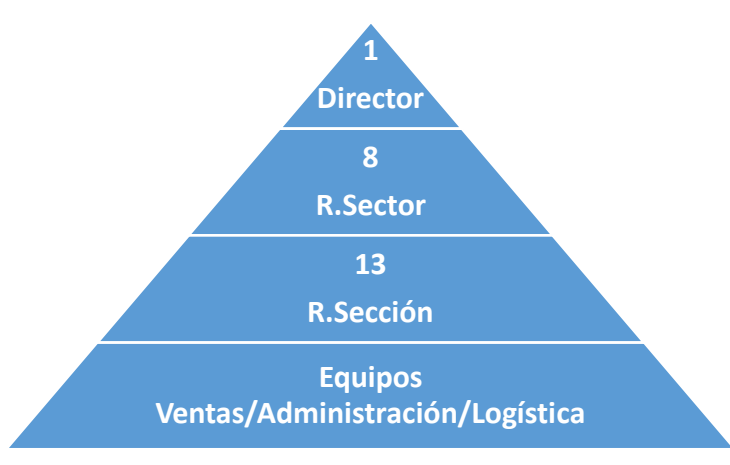

#### **Figura 6 Misiones BU estudiada**

Para el desarrollo de esta fase, se realiza el análisis en un entorno de trabajo real. Dicho entorno es una multinacional del Retail "Leroy Merlin", donde podemos entender que debido a la complejidad organizativa, puede servir como un punto de referencia para organizaciones más pequeñas. El caso se concretiza en una BU que cuenta con 250 trabajadores de los cuales podemos segmentar en las diferentes misiones:

Dentro de la organización, contamos con el Comité de Dirección Tienda que consta del Director y de los 8 Responsables de Sector en la cual incluye la figura del Controlador de Gestión. Es sobre este comité el que recae la capacidad toma de decisiones y organización de la empresa, supeditada a la vez por el Comité Regional y en última instancia al Comité Nacional. Por ello, el análisis de estos perfiles, nos orientará hacia la necesidad real y las restricciones de la App.

Otra misión, importante para la identificación de los aspectos de usabilidad, son los Asesores de Venta, Equipos de Reposición, Logística y Administración ya que ellos intervienen en la realización de inventarios, siendo estos últimos los responsables de la consolidación de la información junto al Controlador de Gestión.

En esta empresa se realizan inventarios, tanto anuales "Fiscales" como permanentes que tienen como objeto garantizar la veracidad del Stock para el correcto funcionamiento de la compra/venta.

En la actualidad cuentan con sistemas muy complejos para la realización de los mismos, lo que supone una inversión tanto en capital humano como en medios importante. Tras una primera vista con el Director y Controlador de gestión transmiten que las tasas críticas en los procesos de inventario, son:

- La curva de aprendizaje de los efectivos debido a la complejidad de los sistemas. Dicha curva afecta a los resultados y en consecuencia la calidad del stock, afectando tanto a la venta como al abastecimiento incorrecto generando dos problemas principales, ruptura de stock de la referencias que se necesitan para la venta y por otro lado la generación de un stock "cautivo" con la perdida de liquidez que esto supone.
- La poca flexibilidad de los medios físicos "Pistolas Symbol Capturadoras" e interface poco intuitiva, generan una ralentización y tasas de error elevadas en el proceso.

Estas por lo tanto serán las principales áreas a trabajar en el análisis ya coinciden con los objetivos primarios del proyecto.

#### <span id="page-17-0"></span>2.1.Usuarios y contexto de Uso

Encontramos un amplio grupo de personas que harán uso de la App, en el que se evidencian diferencias socioculturales como sexo, edad, origen y nivel educativo. Dentro de la muestra la edad media es de 34 años y se compone de un 53% Hombres y un 47% Mujeres.

Dentro de los aspectos de origen nos encontramos con personas de toda la geografía nacional, pero también internacional con nacionalidades presentes como la marroquí, ecuatoriana, venezolana, francesa, colombiana, rusa, Italiana. Nos declaran que el salario medio es de 19.000€ brutos/anuales y que el 22,5 % del grupo cuenta con estudios superiores.

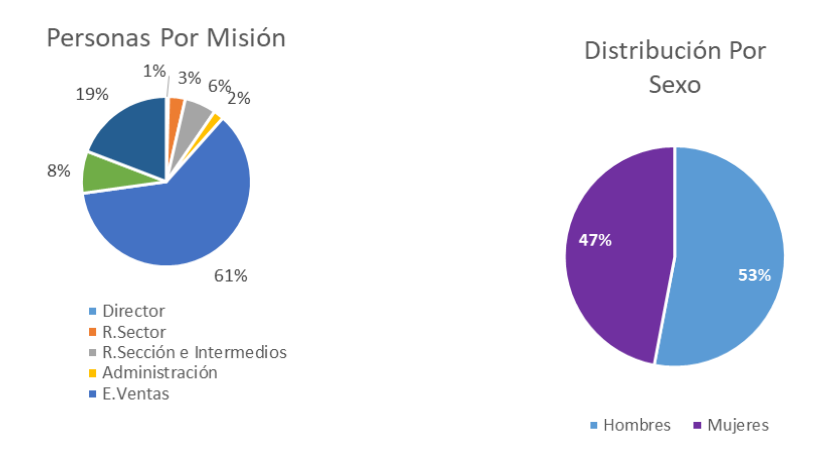

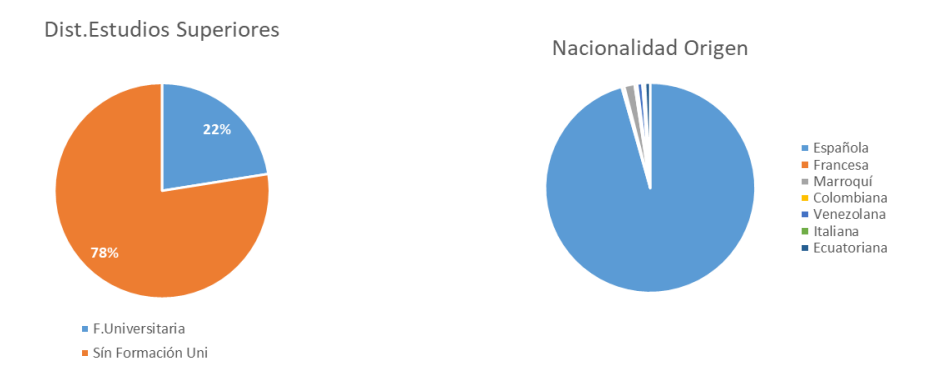

La empresa utiliza, tanto dispositivos móviles como de escritorio para la realización de la actividad empresarial. Dentro del Software usado todas las misiones cuentan con acceso a paquetes ofimáticos MSOffice en las zonas de Administración y LibreOffice en las áreas de sala de ventas, logística y zonas comunes,

El último rasgo es que el 100% de los trabajadores, hace uso habitual de dispositivos móviles ya sea para uso personal como profesional. El 99% cuenta con terminales con S.O Android y el restante 1% iOS. Este es un buen punto de partida ya que contamos con una previa familiarización con el sistema Android.

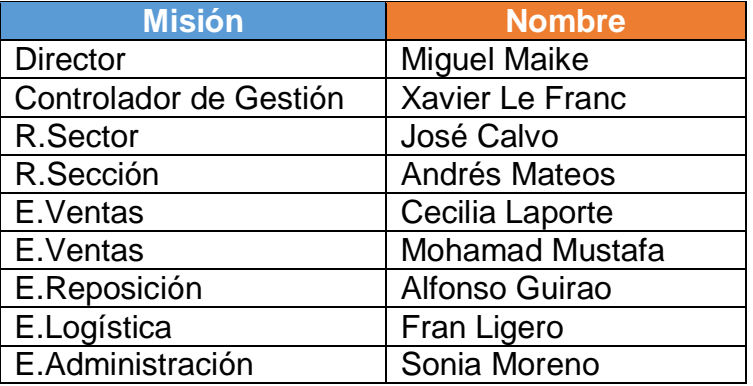

Las personas elegidas para la entrevista individual son:

<span id="page-18-0"></span>**Tabla 3 Relación Usuario/Misión Seleccionados**

#### 2.1.1. Ficha de Perfiles

<span id="page-19-0"></span>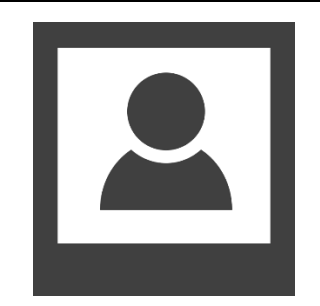

**Nombre:** Miguel Maike **Edad:** 42 **Misión:** Director **Antigüedad:** 10 años **Nacionalidad:** Española **Ingresos:** No Declarado **Nivel Conocimiento Tecnológico**: Alto. **Motivación**: Poder volver a su tierra (Valencia).

#### **Contexto de Utilización:**

La aplicación se serviría para ganar productividad, aunque especifica que el directamente no haría uso diario de ella ya que esto compete a otras misiones Pero aclara, que tiene conocer perfectamente su funcionamiento.

Las principales necesidades que quiere destacar, es que la App tiene que ser sencilla y fácil de usar para evitar problemas productivos con los perfiles tecnológicos menos preparados y por ello la curva de aprendizaje tiene que ser corta. Expresa encarecidamente que al ser una App no propietaria, esta no debe almacenar información en BBDD respecto a cantidades, códigos ni precios, solo lo imprescindible para el control de usuarios. De lo contrario, sería inviable usar esta App por el uso que pudieran hacer terceros de esos datos.

#### **Descripción del Escenario de Uso:**

Necesita realizar un inventario fiscal, el coste del mismo en años anteriores, asciende aprox 35.000€ con lo que supone un impacto económico importante para su cuenta de resultados. Por ello, propone realizar un test previo con la aplicación y así garantizar su correcta viabilidad antes de realmente hacerlo en el inventario fiscal. Para dicho test, quiere seleccionar diferentes áreas de la tienda y ponerlo en marcha 3 meses antes de la fecha cerrada del inventario fiscal.

#### <span id="page-19-1"></span>**Tabla 4 Ficha Perfil Director**

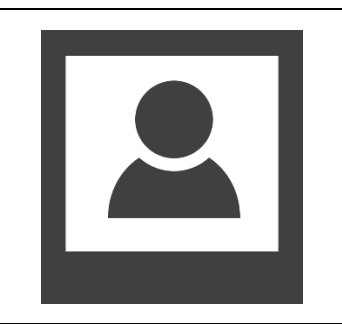

**Nombre:** Xavier Le Franc **Edad:** 48 **Misión**: Controlador Gestión **Antigüedad:** 25 **Nacionalidad:** Francesa **Ingresos:** No Declarado **Nivel Conocimiento Tecnológico**: Medio. **Motivación**: seguir como hasta ahora**.**

#### **Contexto de Utilización:**

La aplicación la utilizaría de forma diaria ya que tal y como acredita, él es el máximo responsable de la calidad del stock y la figura que tiene que asegurar los preceptos de los inventarios se cumplen. Es reticente a cambiar la mecánica y técnica usada para la realización de los inventarios pero por otro lado dice que puede ser una oportunidad de pagar menos horas para la realización de los inventarios continuos pero no tiene nada claro que el inventario fiscal se pueda hacer con esta aplicación.

#### **Descripción del Escenario de Uso:**

Crea los calendarios de los inventarios continuos y se ocupa de la creación de los propios inventarios. Es el formador de los procedimientos de inventario con lo cual explica que de forma diaria usaría la aplicación. En su ausencia expone que o R.Sector o su equipo de administración, serían los que se ocuparían de esta tareas.

Expone que en su opinión, los datos deben estar en formato Excel para que él y su equipo puedan consolidar los datos y poderlos manipular.

<span id="page-20-0"></span>**Tabla 5 Ficha Perfil Controlador**

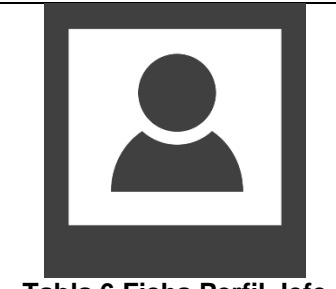

<span id="page-20-1"></span>**Tabla 6 Ficha Perfil Jefe Sector Tabla 7 Ficha Perfil Responsable**

**Nombre:** José Calvo **Edad:** 34 **Misión:** Responsable Sector **Antigüedad:** 10 **Nacionalidad:** Española **Ingresos:** 35 mil - 45 mil **Nivel Conocimiento Tecnológico**: Alto. **Motivación**: Crecer profesionalmente Área IT**.**

#### <span id="page-20-2"></span>**Contexto de Utilización:**

Es responsable del proyecto de Transformación Digital de la BU, está muy ilusionado con la App, aunque entiende que en un primer momento no hará todo lo que a él le gustaría, pero expone que será un gran paso ya que el sistema actual con las Capturadoras Symbol, es complejo y se quedan sin cobertura de red, constantemente. Explica que él junto a Xavier serán las personas que harían el despliegue formativo de la App.

#### **Descripción del Escenario de Uso:**

Como cada semana se dispone junto a la realización de inventario de una de sus familias de responsabilidad, concretamente el pasillo de manetas de puertas. Para ello cuenta con 3 efectivos (2 Reponedores y 1 Vendedor). El día de antes, ya creó el inventario ya que Xavier delega en él este aspecto. Su Jefe de sección está de vacaciones, con lo cual será él la persona que también prepare y cargue las zonas en los Smartphone. Para la realización de este inventario, tiene 3 Horas antes de que se habrá la tienda a las 10 de la mañana.

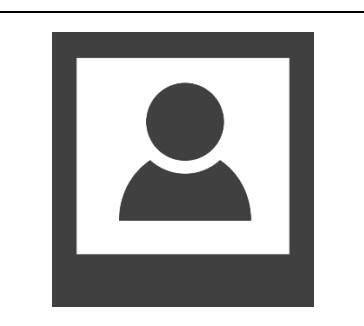

**Nombre:** Andrés Mateos **Edad:** 33 **Misión:** Responsable Sección **Antigüedad: 5 Nacionalidad:** Española **Ingresos:** 21mil -25mil **Nivel Conocimiento Tecnológico**: Alto. **Motivación**: Crecer profesionalmente**.**

#### **Contexto de Utilización:**

Diariamente se ocupa de garantizar la preparación y carga de terminales para la realización del inventario continuo. También es la persona que lleva junto al R.Sector el control/Carga y ejecución de los inventarios fiscales en su sección.

Explica, que en la anterior empresa que trabajaba, tenían una App parecida pero que era muy engorroso que cada vez que giraban el teléfono, este pasaba de horizontal a vertical, con el problema que ocasionaba que el botón de aceptar cambiaba de sitio y dificultaba la captura cuando tenías códigos de difícil acceso.

## **Descripción del Escenario de Uso:**

En los inventarios de cerámica, se suele escanear un código y se colocan manualmente el número de cajas que tiene ese palet. Por lo tanto la mayoría de veces, se precontea el palet la tarde noche de antes para que por la mañana solo sea capturar el código de cada palet y poner manualmente el número de cajas. Si no está el Fran de Logística o alguien de su equipo, lo hará él directamente ya que no tiene que tardar más de una 1h.

#### <span id="page-21-0"></span>**Tabla 8 Ficha Perfil Responsable Sección**

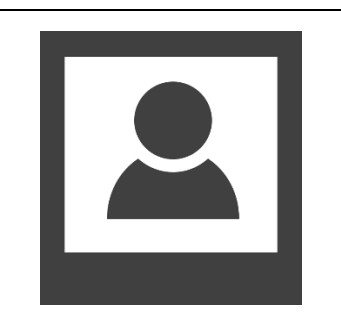

**Nombre:** Cecilia Laporte **Edad:** 29 **Misión:** Asesora Ventas **Antigüedad: 7 Nacionalidad:** Italiana- Española **Ingresos: 17**mil -21mil **Nivel Conocimiento Tecnológico**: Medio. **Motivación**: Hacer feliz a su hija**.**

#### **Contexto de Utilización:**

Se encarda desde hace años de los inventarios de Accesorios de Sobreponer. Explica que muchas veces solo hay un único artículo y que es una pérdida de tiempo tener que darle a la tecla 1 cuando no tiene sentido capturar 0 unidades. Por ello, pide que la App, por defecto tenga ya la cantidad 1 fijada y que si hay que modificarla sea con una tecla o de forma manual.

Expone que no siempre encuentra las pistolas para realizar los inventarios y que cuando las encuentra, estas no tienen batería para todo el inventario. Por ello está contenta de que se puede tener en la App en un teléfono y pregunta si lo podría tener en el suyo personal que es un Samsung S8 y que le dura mucho la batería, no como las pistolas.

#### **Descripción del Escenario de Uso:**

Como cada lunes, Ceci coge nada más entrar una pistola y lee el calendario de inventarios para saber qué zona le toca contar. Busca a su jefa de sección para que le prepare la pistola y comienza a contar.

A medio inventario, la pistola se ha quedado sin batería, con lo cual la lleva a administración y le dan otra con lo que tiene que volver a buscar a su jefe de sección y volver a empezar.

<span id="page-22-0"></span>**Tabla 9 Ficha Perfil Asesor Ventas 1**

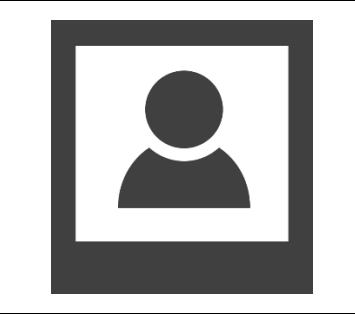

**Nombre:** Mohamad Mustafa **Edad:** 29 **Misión**: Asesor Ventas **Antigüedad: 3 Nacionalidad:** Marroquí-Española **Ingresos:** 17mil -21mil **Nivel Conocimiento Tecnológico**: Alto. **Motivación**: Le gusta estudiar idiomas, ya habla 5**.**

## **Contexto de Utilización:**

Él es responsable de la familia de mueles de baño y explica en que su caso la mayoría de inventarios son muy rápidos pero que tiene problemas para encontrar pistolas disponibles. También él igual que Cecilia, tiene que contar en la mayoría de ocasiones una sola unidad.

Comenta que sería bueno que una App de este tipo tuviera posibilidad de poder hacer búsqueda por nombre y no solo por código ya que ocasiones se encuentra que las exposiciones no tienen código.

## **Descripción del Escenario de Uso:**

Su jefa de sección le ha dicho que este mes tienen que hacer inventario de muebles. Para ello, entrará a las 6h de la mañana y tiene que estar acabado a las 10 de la mañana.

La noche de antes, Mohamed ha estado sacando etiquetas a todos los muebles y a las ha colocado en cada mueble. Así por la mañana solo con que su jefa le cargue la pistola, podrá hacer el inventario.

## <span id="page-23-0"></span>**Tabla 10 Ficha Perfil Asesor Ventas 2**

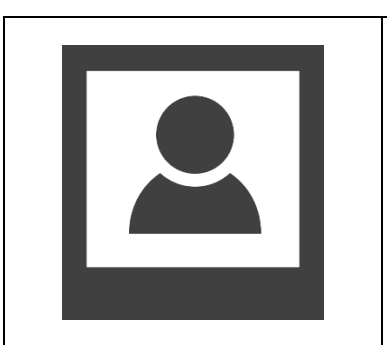

**Nombre:** Alfonso Guirao **Edad:** 39 **Misión:** Asistente de Reposición **Antigüedad: 9 Nacionalidad:** Española **Ingresos:** 14 mil -19 mil **Nivel Conocimiento Tecnológico**: Medio-Bajo. **Motivación**: Le gustaría cobrar más y hacer más horas**.**

## **Contexto de Utilización:**

Como todos sus compañeros diariamente tiene que realizar inventarios continuos de pocos metros, como norma general una subfamilia de máximo 5 metros.

Alfonso no ve demasiado bien y pide que por favor los números y las teclas sean grandes ya que muchas veces le han echado broca porque sus inventarios salen mal y el cree que es porque en la pistola salen los números muy pequeños y no sabe si le ha dado o no a la tecla.

## **Descripción del Escenario de Uso:**

Hoy Alfonso se dispone a realizar el inventario de WC, es un pasillo muy fácil pero de mucho valor económico. Él no tiene por costumbre contarlos el día de antes ya que no tiene sentido porque a lo largo del día se van vendiendo. Con lo cual, saca palet a palet y los cuenta por el total unidades por palet. Obviamente antes revisa que todos sean iguales. Una vez ha acabado con el stock, pasa a contar las exposiciones, que en la mayoría de las veces hay solo una.

#### <span id="page-23-1"></span>**Tabla 11 Ficha Perfil Reponedor**

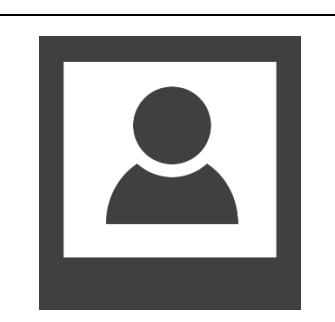

**Nombre:** Fran Liguero **Edad:** 36 **Misión:** Responsable Logística **Antigüedad: 12 Nacionalidad:** Española **Ingresos:** 21mil -25mil

## **Contexto de Utilización:**

Como norma el uso y realización de los inventarios, se realiza en la zona de almacén y recepción donde hay muy poca cobertura de señal Wi-Fi. Explica como muchas veces los inventarios tardan más ya que tiene que ir moviéndose de la zona de conteo hasta que la pistola vuelve a tener cobertura.

Otro aspecto que menciona es que la App debería emitir un pitido cuando captura ya que en ocasiones no saben si han capturado o no el código.

#### **Descripción del Escenario de Uso:**

.Hoy está lloviendo y la zona donde hay buena cobertura de señal está a descubierto con lo cual tiene que ponerse chubasquero para ir entrando y saliendo de la zona. Cree que lo mejor sería anular el inventario continuo de hoy y espera a mañana ya que será muy improductivo el día de hoy.

<span id="page-24-0"></span>**Tabla 12 Ficha Perfil Logístico**

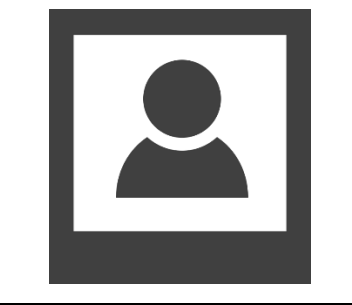

**Nombre:** Sonia Moreno **Edad:** 26 **Misión**: Administrativa **Antigüedad: 5 Nacionalidad:** Española **Ingresos:** 21mil -25mil **Nivel Conocimiento Tecnológico**: Alto. **Motivación**: Crecer profesionalmente**.**

## **Contexto de Utilización:**

En las oficinas ella actualiza los datos de inventario (cuando se realiza cada subfamilia) y la gran mayoría de veces, crea el inventario ya que Xavier ha delegado en ella esa tarea. Al final del día, consolida todos los datos y realiza el balanceo de diferencia. Este reporte se lo pasa a Xavier el cual analiza y pide a los Responsables de Sector que intenten verificar las mayores diferencias para que se consolide el inventario.

Este proceso Comenta Zona que sería mejor que en ven de esperar a que los contadores le llevaran la pistola, le llegara un mail con el fichero Excel de cada zona contada.

#### **Descripción del Escenario de Uso:**

Una vez más se retrasan dos inventarios, una zona de Logística porque está lloviendo y no se puede realizar y otra de Cecilia ya que finalmente no ha podido garantizar que acabaría el 2 conteo porque la pistola se le ha quedado sin batería. Sonia cree que no llegarán a dar 2 vueltas de inventario ya que faltan muchas subfamilias que aún no se han podido contar ni una sola vez.

#### <span id="page-25-2"></span><span id="page-25-0"></span>**Tabla 13 Ficha Perfil Administrativo**

#### 2.1.2. Conclusiones Análisis

Finalmente, tras todas las entrevistas y analizar los diferentes casos de uso se evidencias 3 tipologías de usuarios y diferentes tareas asociadas a estos. También se desprendes una sería de características que la App debería cumplir.

Los usuarios serían:

- Administradores: Creación de inventarios, Creación de Zonas, Carga de Inventarios y zonas en los terminales, recepción de mail.
- Responsables: Carga de terminal y conteo.
- Contadores: ejecución del inventario.

Características que debería cumplir la App:

- NO almacenar datos de inventario en BBDD
- Botones visualmente grandes.
- Emitir pitidos al Escanear.
- Predefinir cantidad 1.
- Poder incrementar estas cantidades de forma gradual o manual.
- No movimientos de pantalla Horizontal /Vertical.
- <span id="page-25-1"></span>2.2.Diseño Conceptual

Para el Diseño conceptual, se utilizan tres escenarios de uso los cuales se desarrollaran mediante la técnica de personajes, basados en la muestra de empleados realizado en la fase de análisis. De acuerdo con estos tres escenarios, se plantean los flujos de interacción que posteriormente darán paso a la creación de la base del desarrollo tanto de Interface de la App como de su lógica de negocio.

#### <span id="page-26-0"></span>2.2.1. Escenarios De uso

En Leroy Merlin, se plantan realizar un test respecto a una App que les puede servir para la realización de inventarios. La empresa se encuentra bajo una profunda transformación digital ya que desde la dirección general creen que es la única forma de asegurar el presente y futuro de la empresa. Para ello, bajo la propuesta del director se procede inicialmente a la realización de los inventarios continuos. Dentro de este test, a continuación se describen los principales casos de uso.

## **2.2.1.1. Creación de Usuario**

Xavier Le Franc, como responsable del control de gestión, inicia la App en su Smartphone, y el primer paso que debe realizar, es el de dar de alta a los diferentes usuarios/perfiles que harán uso de la App. Una vez instalada e inicializada la App InventDroid, en la primera pantalla, selecciona el botón "Gestión Usuarios", acto seguido en el siguiente menú tenemos las siguientes opciones/botones "1 Nuevo Usuario" "2.Modificación Usuario". Xavier, selecciona "1.Nuevo Usuario", donde aparecen los campos a rellenar Nombre, Apellido1, Apellido2, Nombre Empresa y un desplegable de Tipo Usuario "Administrador / Responsable / Contador" y selecciona "Administrador" por último rellena el campo "E-mail", en la misma pantalla, hay una casilla que indica el UserID que será el identificador de usuario para el futuro y por último presiona el botón "Guardar".

Al finalizar este proceso, la App le devuelve al menú principal donde Xavier repite el proceso dos veces más para dar de alta a Andrés Mateos pero con perfil de "Responsable" y a Cecilia con perfil de "Contador".

Por último, Xavier se da cuenta que se ha equivocado en el apellido de Cecilia, con lo cual vuelve al menú de gestión de usuarios y selecciona esta vez "2.Modificación de usuario". Aparecerá la casilla "UserID" vacía y se deberá añadir el ID asignado a Cecilia y pulsa buscar. De esta forma re rellenarán el resto de campos vacíos, modifica el apellido y pulsa el botón "Modificar". La App vuelve al menú principal.

## **2.2.1.2. Creación de Inventario**

Una vez Xavier ya ha dado de alta a los usuarios, tiene que crear el inventario y las zonas asociadas a este. Para ello, en el menú principal, selecciona "2.Gestión Inventario" y después "1.Crear Inventario". En la pantalla siguiente nos solicita en un campo poner el UserId y pulsamos el botón crear, el cual aparecerá el campo IventId y se autocompletará (Este InventId será bueno recordarlo ya que posteriormente será necesario usarlo). En la misma pantalla hay un campo que pone "Zona", la cual tenemos que rellenar con un texto alfanumérico siendo la primera una letra y los otros 2 dígitos enteros. Pulsa "Añadir Zona"

y el sistema verificará si esta zona ya para este inventario o no, En caso afirmativo la App nos lo avisará para que lo modifiquemos.

Una vez se hayan introducido todas las zonas, Xavier tendrá que pulsar el botón "Finalizar Creación".

## **2.2.1.3. Realización de Inventario**

Andrés, entra dentro del menú principal y selecciona "3.Realizar Inventario". En la siguiente pantalla, Andrés, rellenar los campos IventId, Zona y Contador UserId y por último pulsa el botón "Comenzar".

En ese momento, Andrés le entrega el Smartphone a Cecilia, la cual, va realizando la captura de cada código mediante la techa "Scan Code" y posteriormente introducir la cantidad de producto y pulsando el botón "Ok".

Una vez Cecilia ha acabado de capturar toda la zona asignada, pulsa la tecla "Fin Captura". En ese momento a Xavier le llega un correo electrónico con el fichero Excel que incluyen los datos de la zona capturada por Cecilia.

Se repite este proceso hasta que se han capturado todas las zonas del inventario, con lo cual Xavier consolida en un único fichero Excel todas las cantidades y tras la manipulación de los datos, saca las cantidades totales y balancea las diferencias con las que su sistema "Backofice" otorga las cuales da a Sonia Moreno para que haga las rectificaciones pertinente en el sistema.

# 2.2.2. Flujos de Interacción

<span id="page-28-0"></span>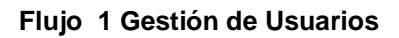

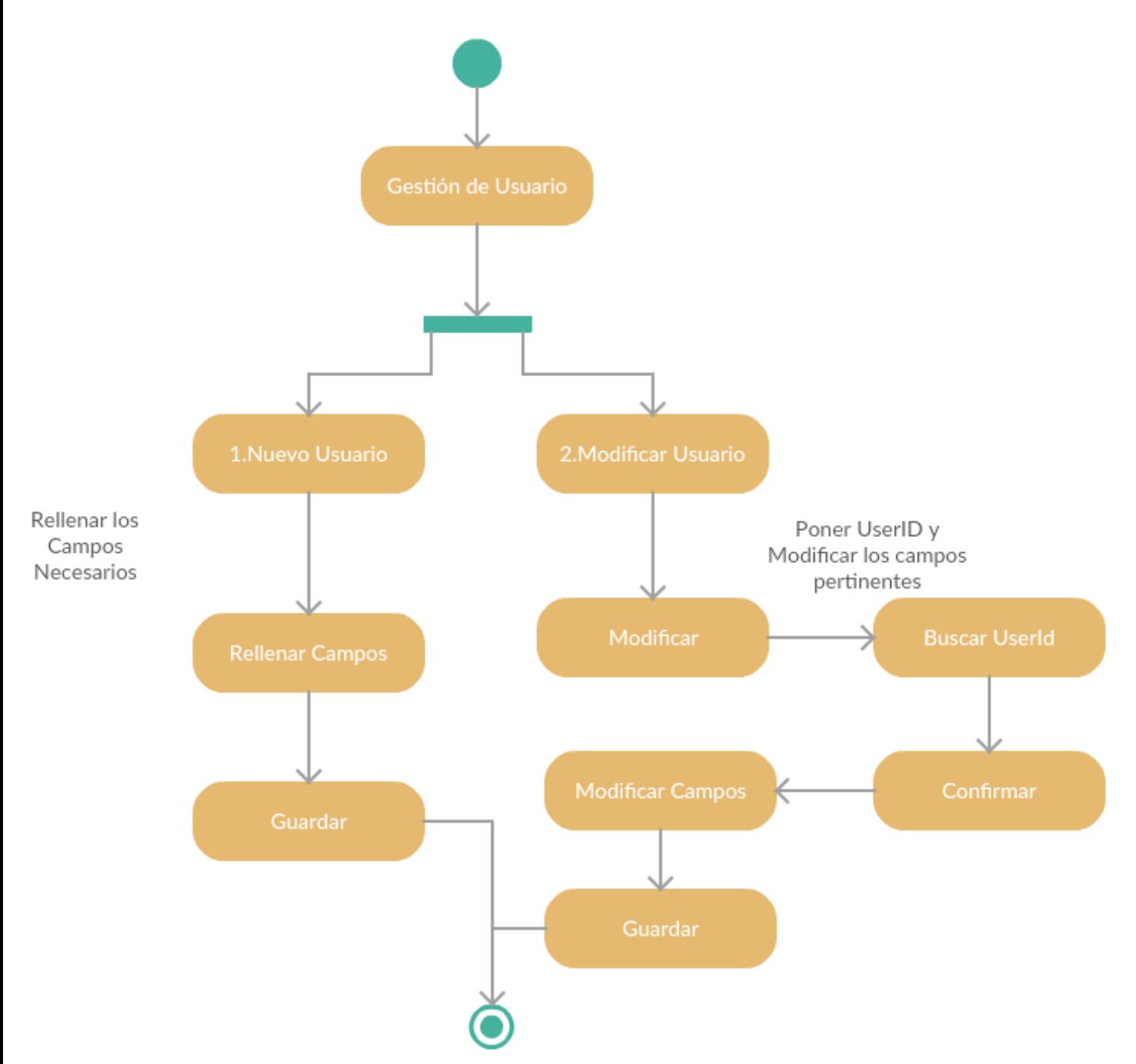

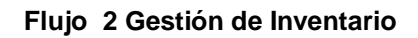

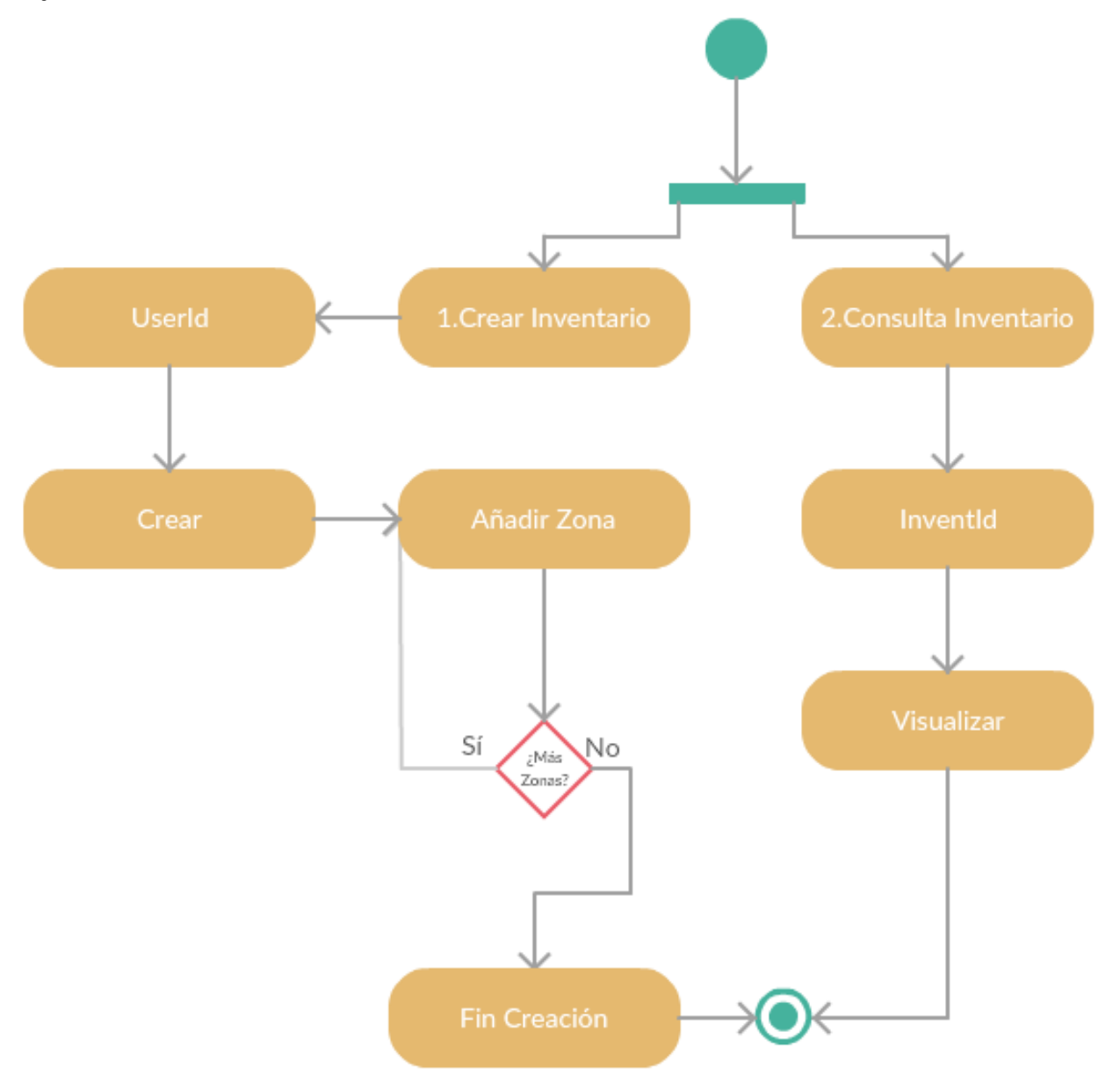

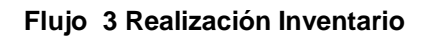

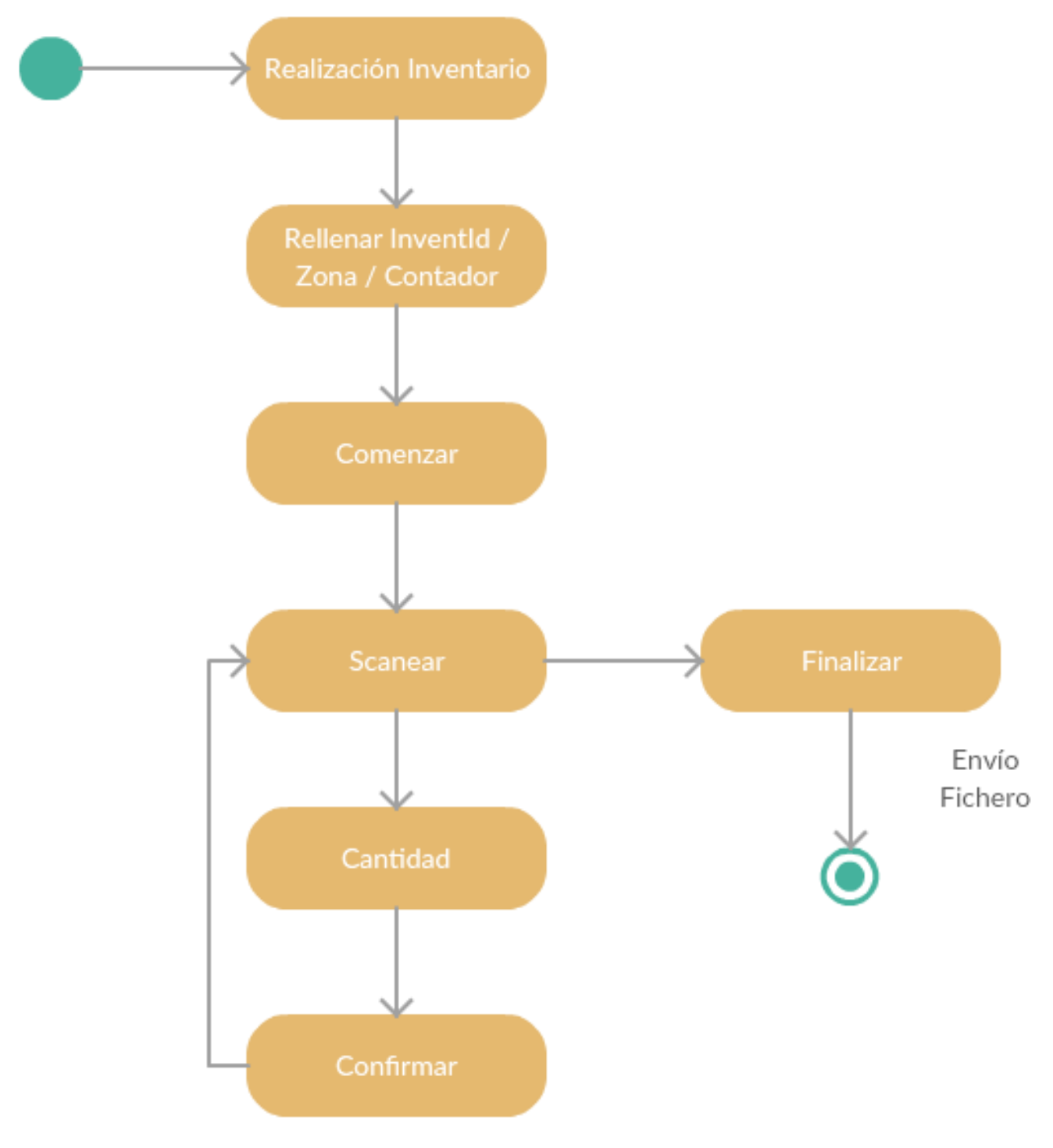

## <span id="page-31-1"></span><span id="page-31-0"></span>2.3.Prototipación

## 2.3.1. Sketches

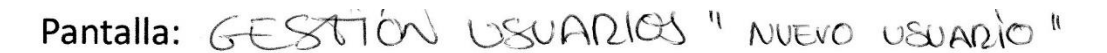

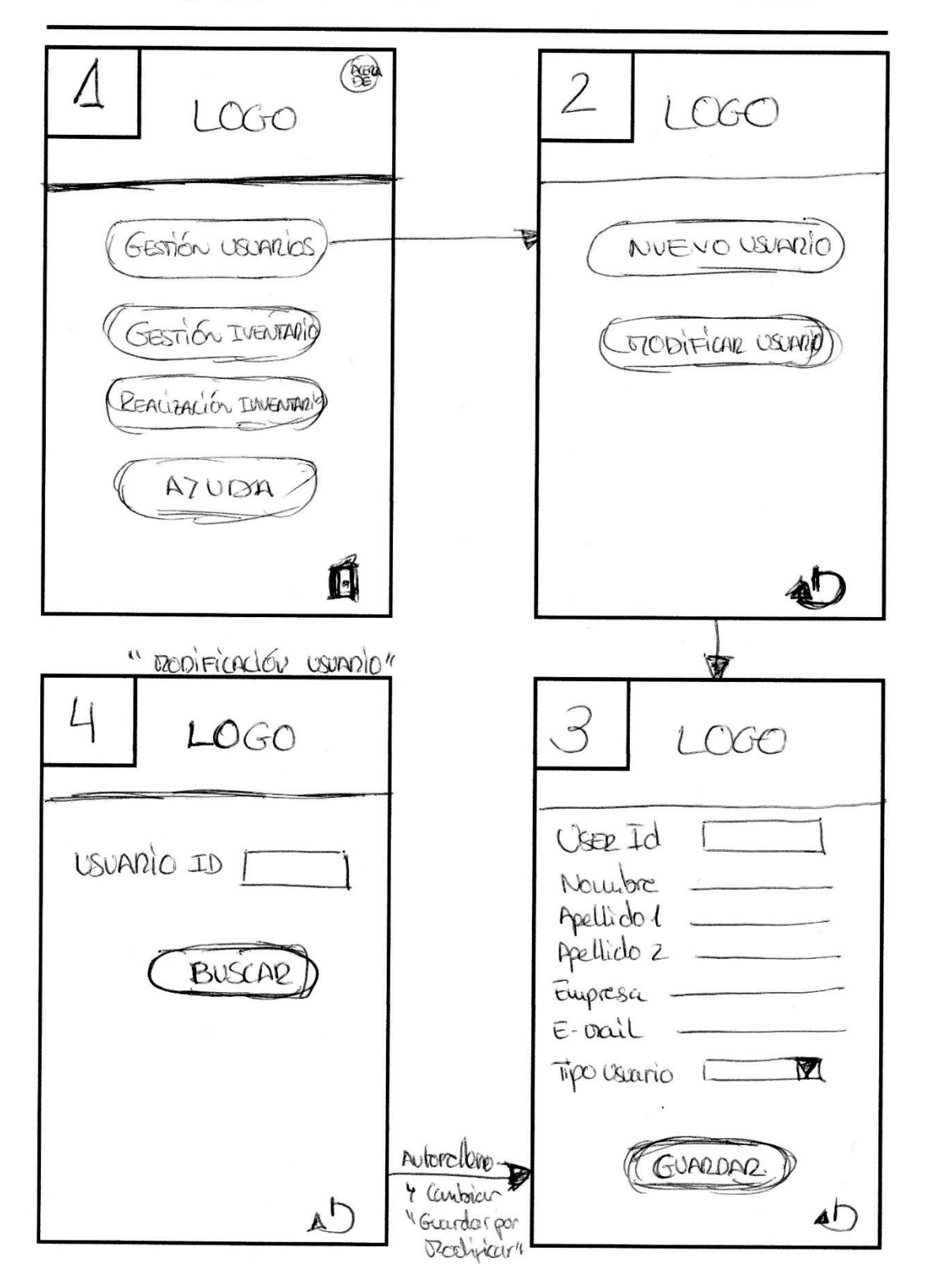

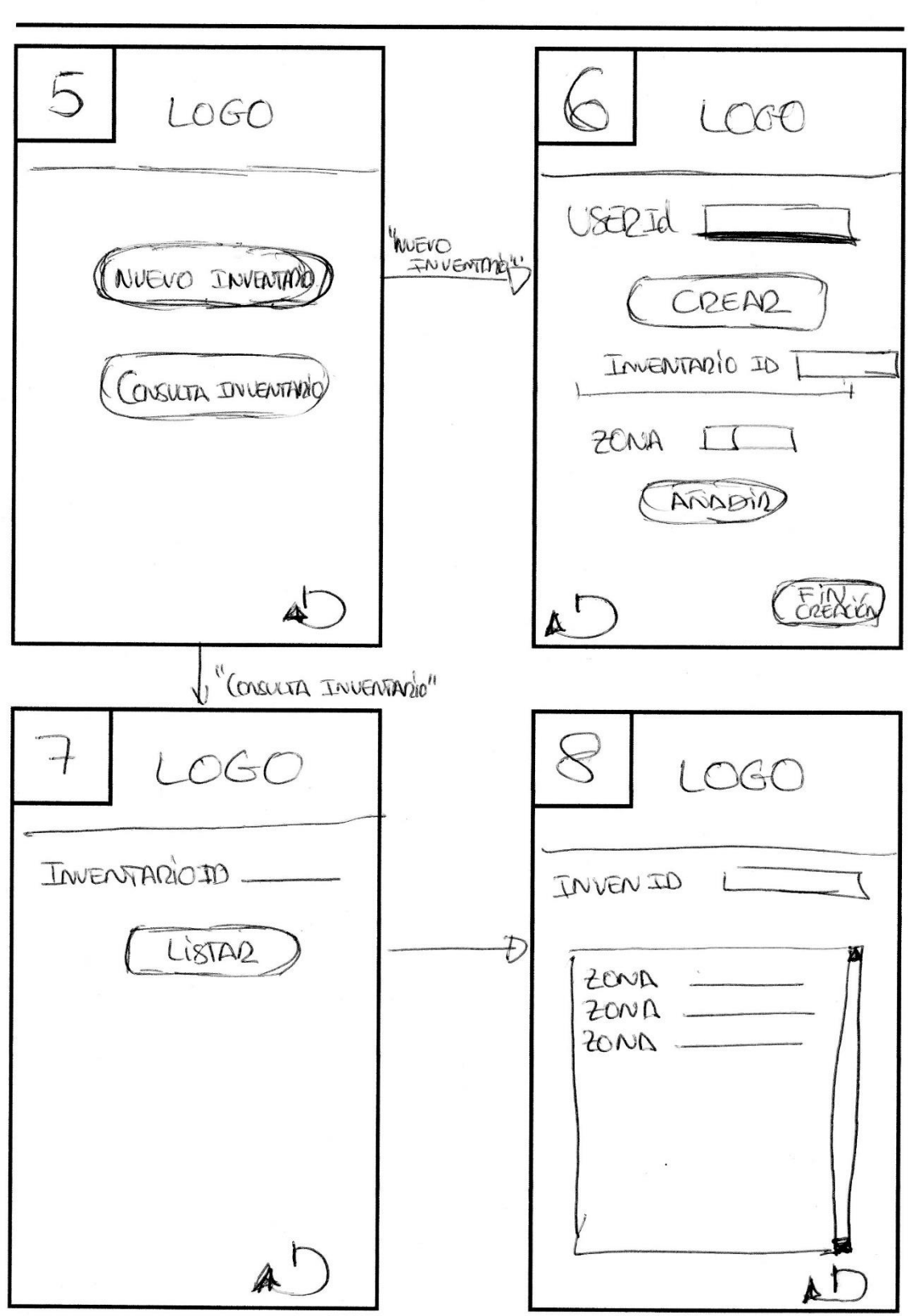

Pantalla: GESTION INVENTARIES

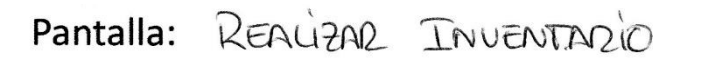

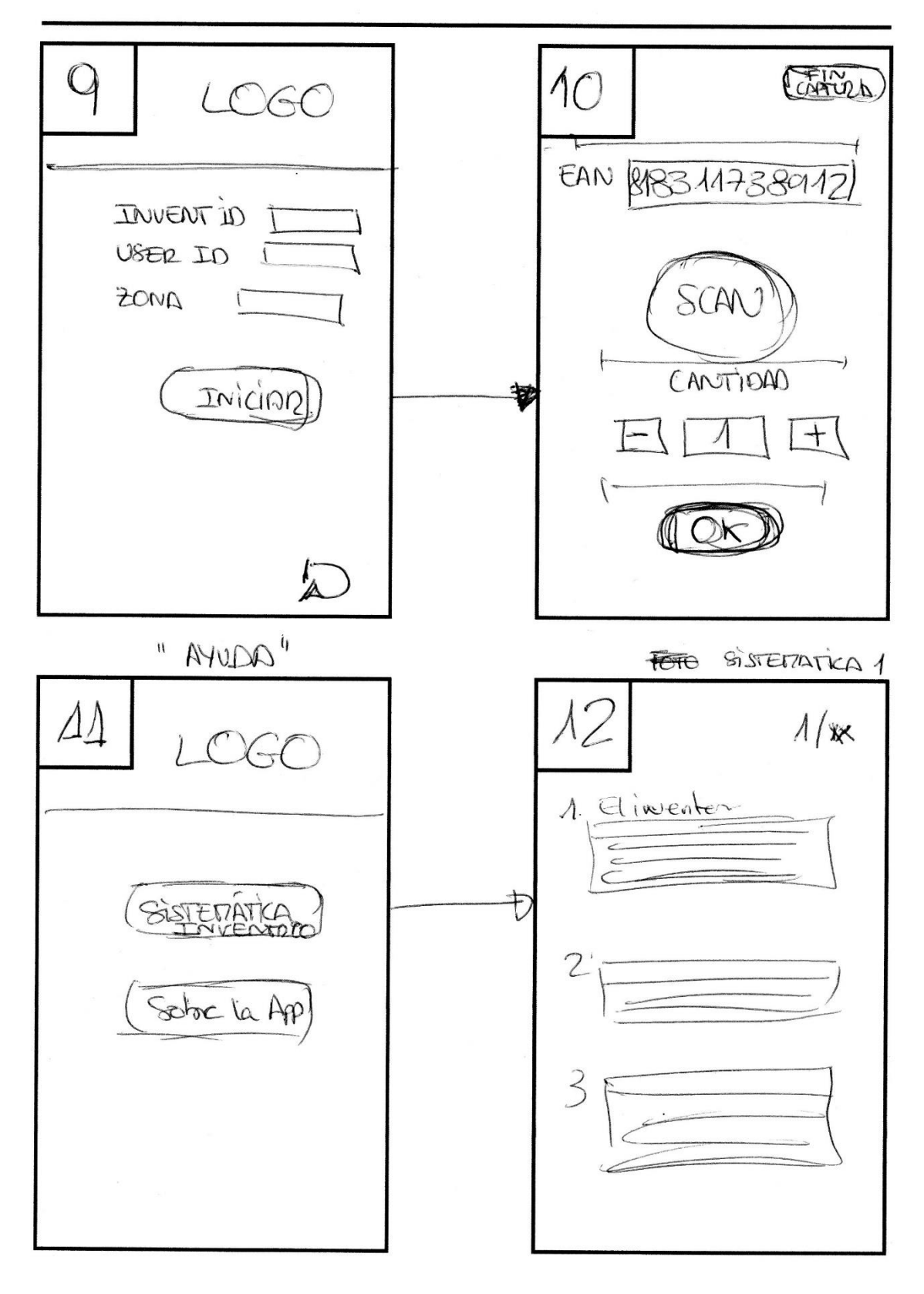

# <span id="page-34-0"></span>2.3.2. Prototipos alta fidelidad y Navegación

# **2.3.2.1. Gestión de Usuarios**

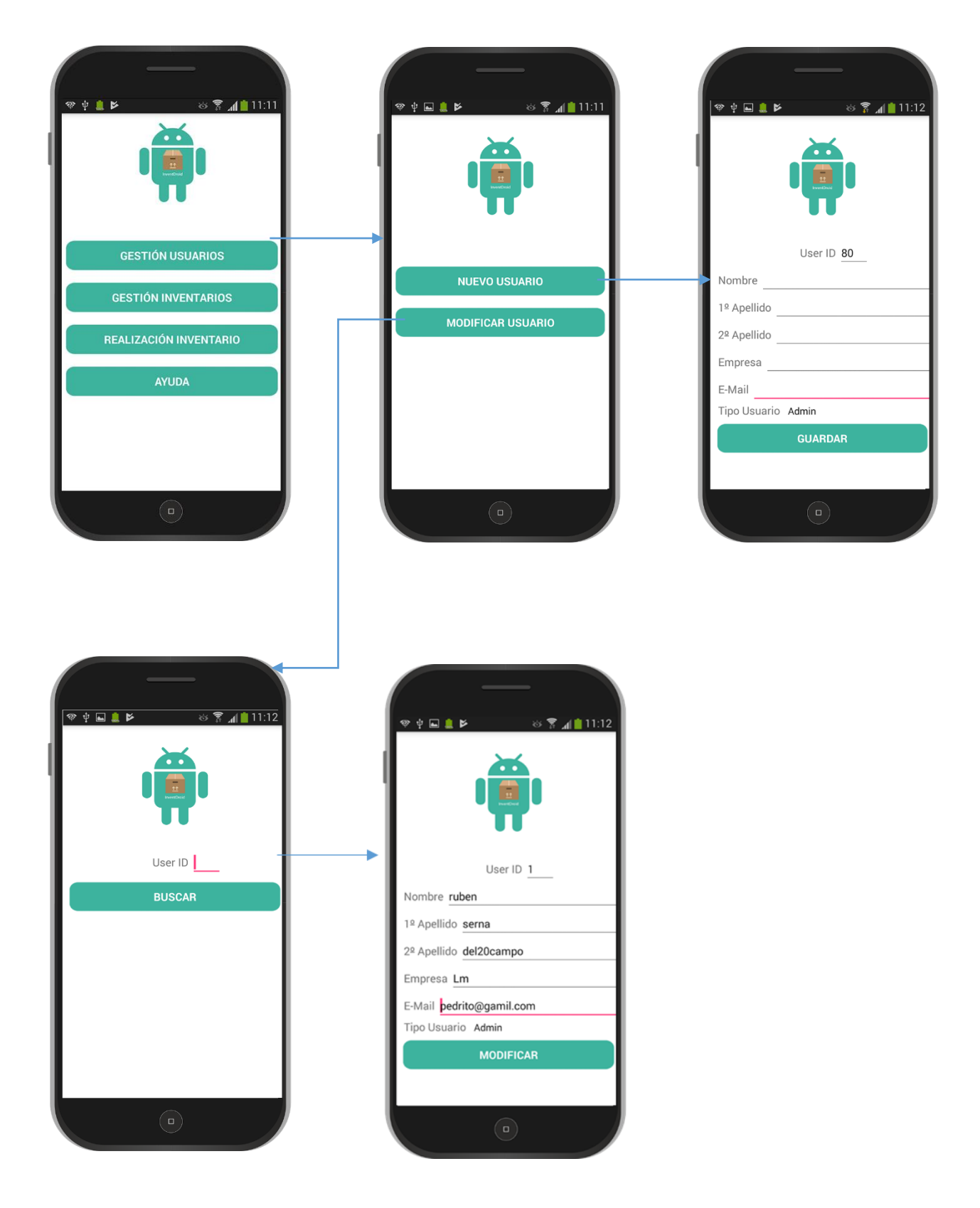

# **2.3.2.2. Gestión de Inventarios**

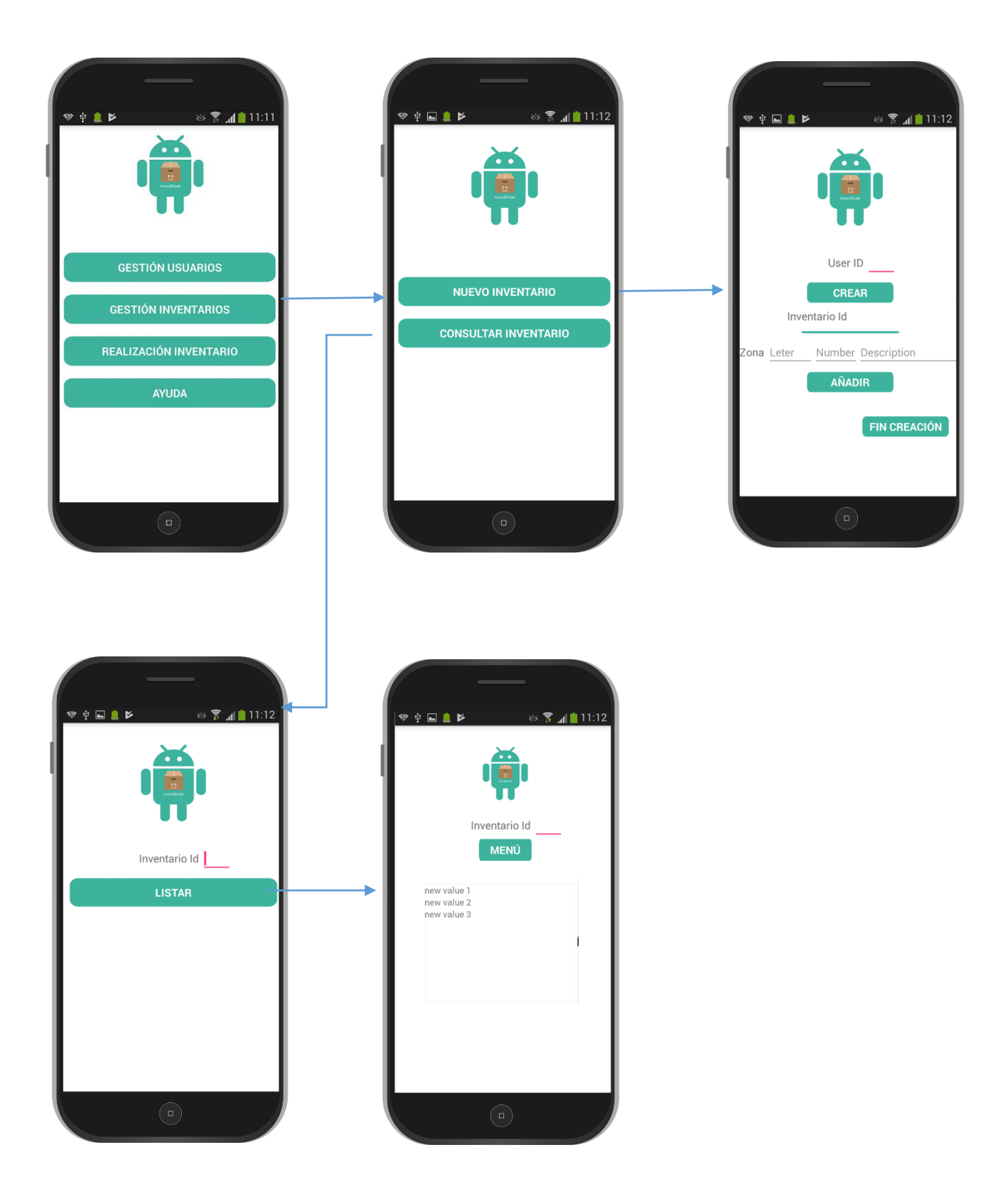

# **2.3.2.3. Realización Inventario**

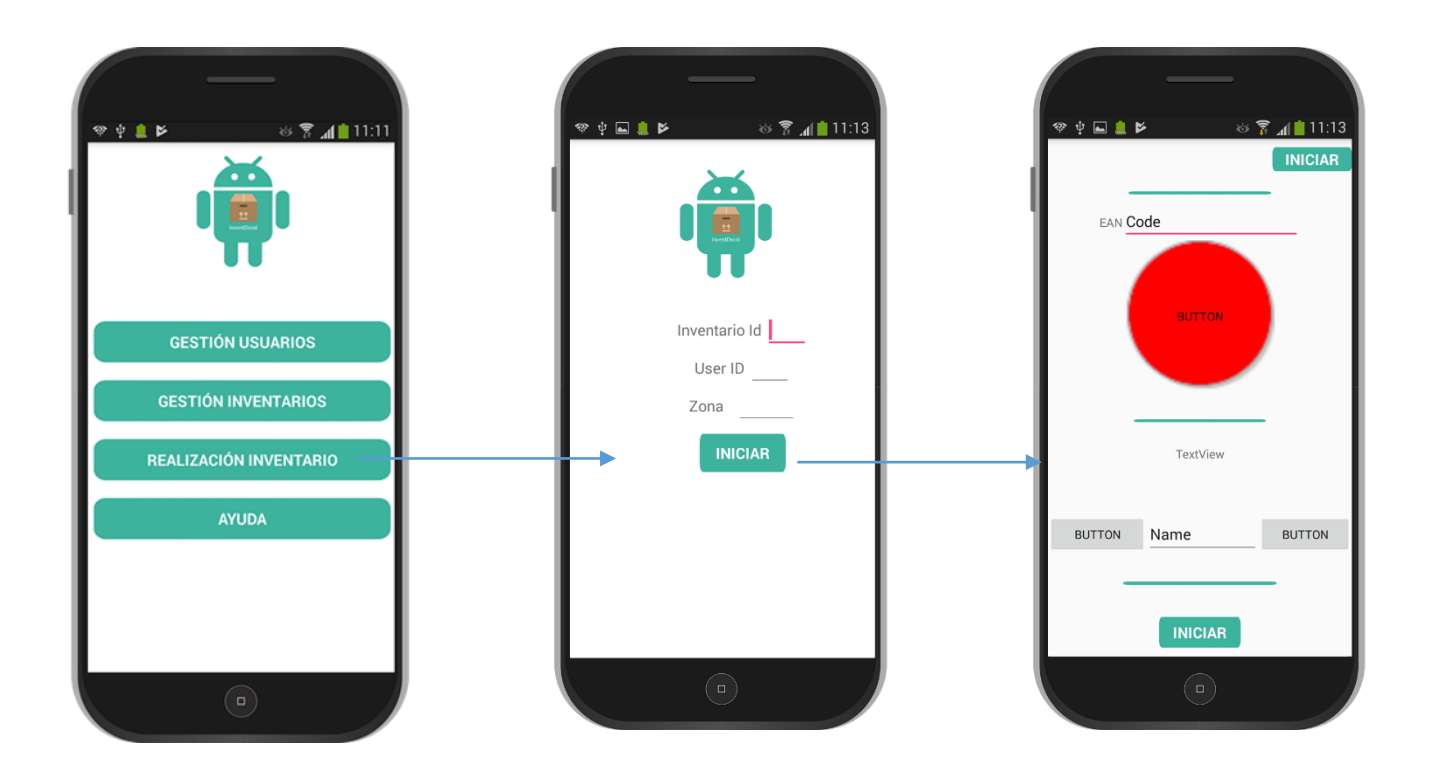

**2.3.2.4. Sistemática y Sobre la App**

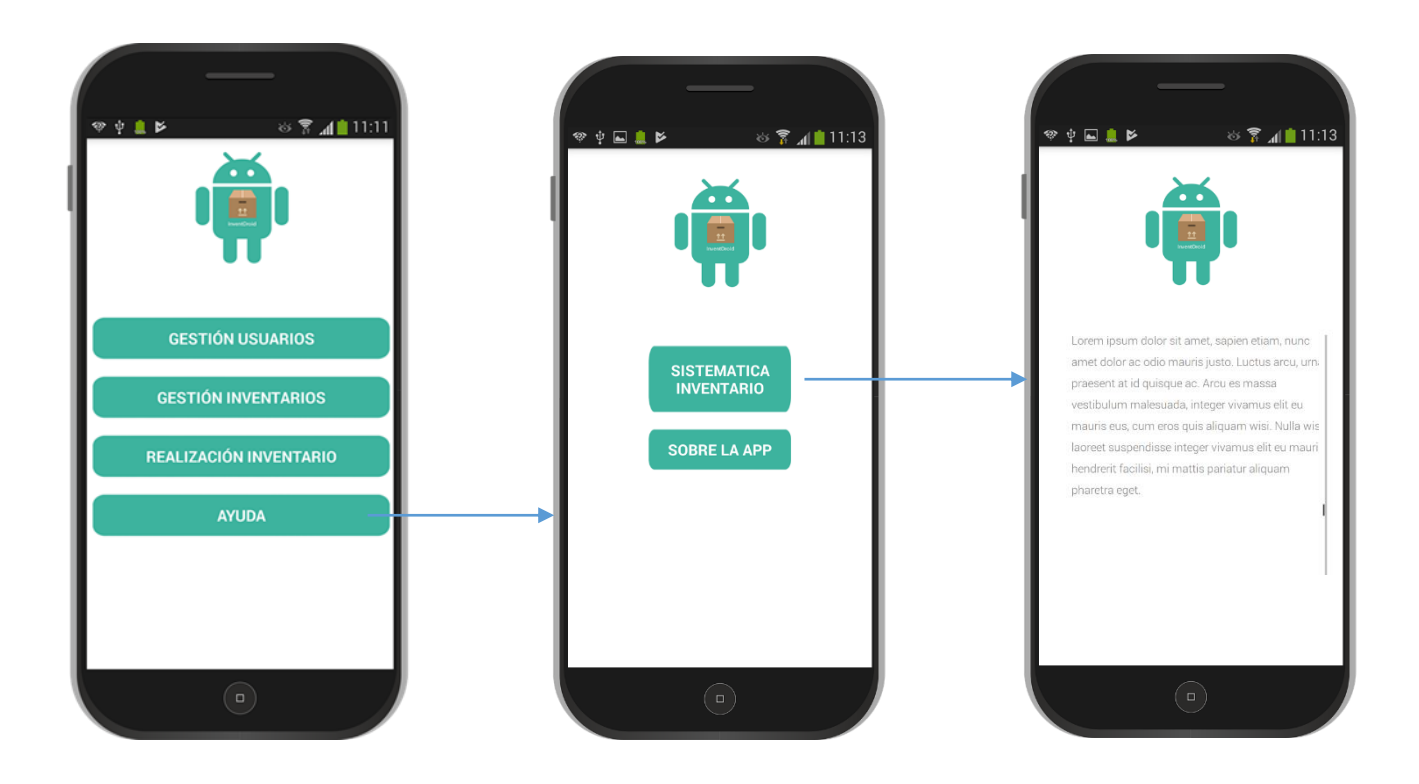

#### <span id="page-37-0"></span>2.4.Evaluación

Dentro de los diferentes sistemas que tenemos de evaluación de la usabilidad en el diseño de nuestra interface, se opta por la de realizar test con usuarios ya que la evaluación sin usuarios, se sobreentiende que se ha podido realizar en la fase de prototipado. Esta fase de test, sería realizada con un conjunto no inferior a cinco usuarios y estos estará observados por un evaluador que conoce el funcionamiento de la App pero que no intervendrá en la realización del test, sino que será un mero conductor del proceso.

<span id="page-37-1"></span>**Nota:** *ser recomienda seleccionar perfiles de usuarios que trabajen o hayan trabajado den el retail.*

## 2.4.1. Test Con Usuarios

Para realizar el test con usuarios, primero realizamos una selección de preguntas para obtener un perfil sociocultural del usuario. También se plantear diferentes escenarios/tareas de las cuales deberán realizar durante el test. Adicionalmente, se crea un bloque de preguntas que trasladarán la visón el usuario en diferentes áreas DCU y por último se cierra con una pregunta abierta respecto a que es lo que mejoraría de la App.

Para la realización de este test, se realiza una plantilla para poder facilitar el desarrollo del test. Esta plantilla se emplaza en el [Anexo II.](#page-61-0)

## **2.4.1.1. Preguntas descripción del usuario**

- Edad
- Misión
- Nivel Académico
- Dispone de Smartphone:
- S.O del Smartphone:

## **2.4.1.2. Tareas a Realizar**

Creación de un Usuario Nuevo. Modificación de un Usuario. Creación de un Inventario. Consultar un Inventario. Realización de un Inventario. Scanear código y finalizar capturas.

## **2.4.1.3. Preguntas de Valoración general.**

Estas preguntas tendrán una valoración numérica del 1 al 5 siendo el valor uno la puntuación más baja y negativa frente al valor 5 que será la valoración positiva más alta. Con ellas, podremos ponderar el resultado total de los usuarios del test y verificar fortalezas y áreas de mejora.

- Valora es aspecto visual de la App.
- Valora la facilidad de pulsar los botones.
- Valora la facilidad de lectura de los Textos y valores.
- Valora la navegación de la App.
- ¿Cómo de fácil te ha resultado difícil crear un usuario?
- ¿Cómo de fácil te ha resultado crear un Inventario?
- ¿Cómo de fácil te ha resultado capturar un artículo?

Por último:

- ¿Qué mejorarías de la App?
- ¿Qué es lo que destacarías de la App?
- Escribe tres palabras que asociarías con la App.

#### **2.4.1.4. Resultados**

Mediante la ponderación de todos los test, se extrae el análisis de los test.

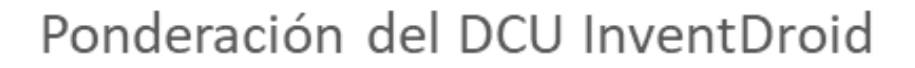

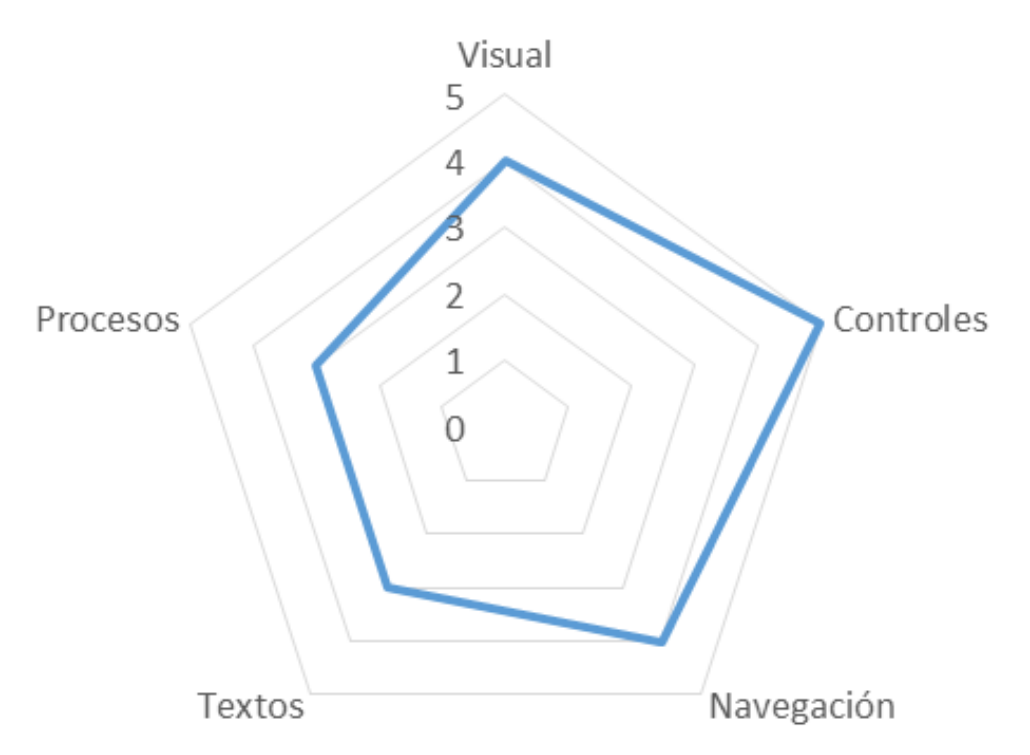

## <span id="page-39-0"></span>2.4.2. Definición de los Casos de Uso

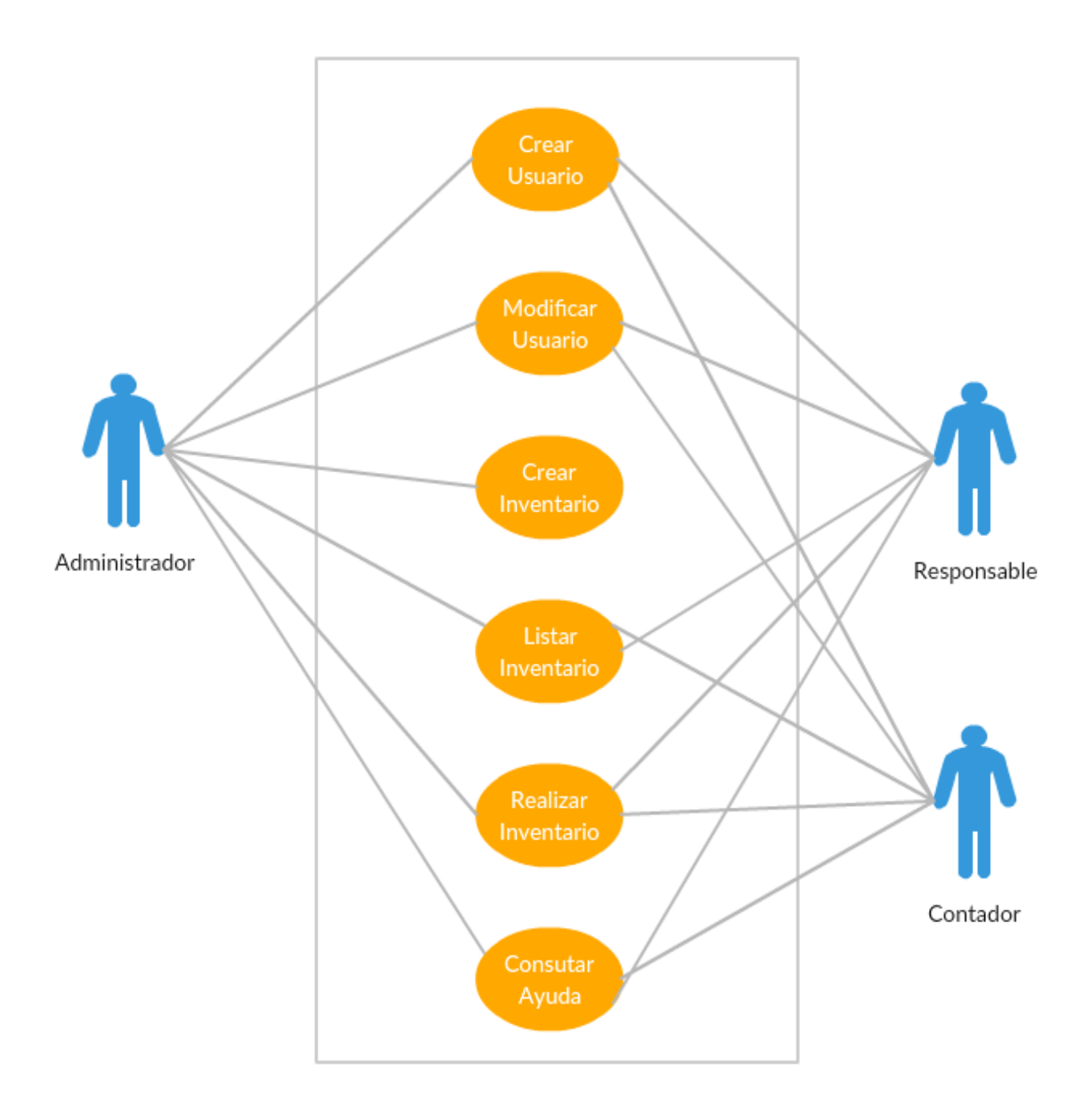

**Figura 7 UML Flujos de Interacción**

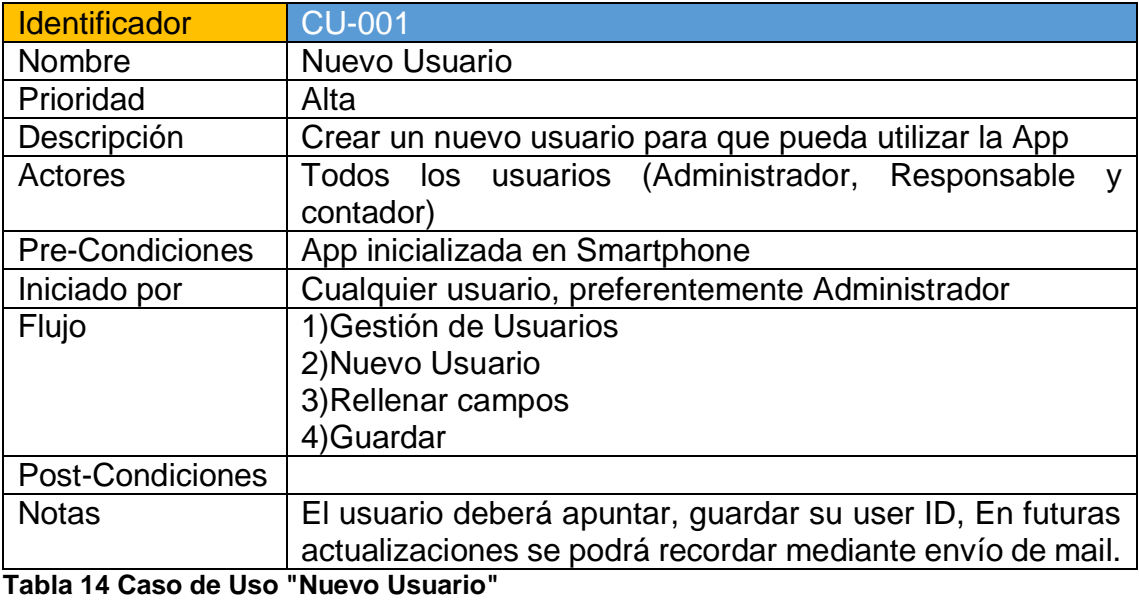

<span id="page-40-0"></span>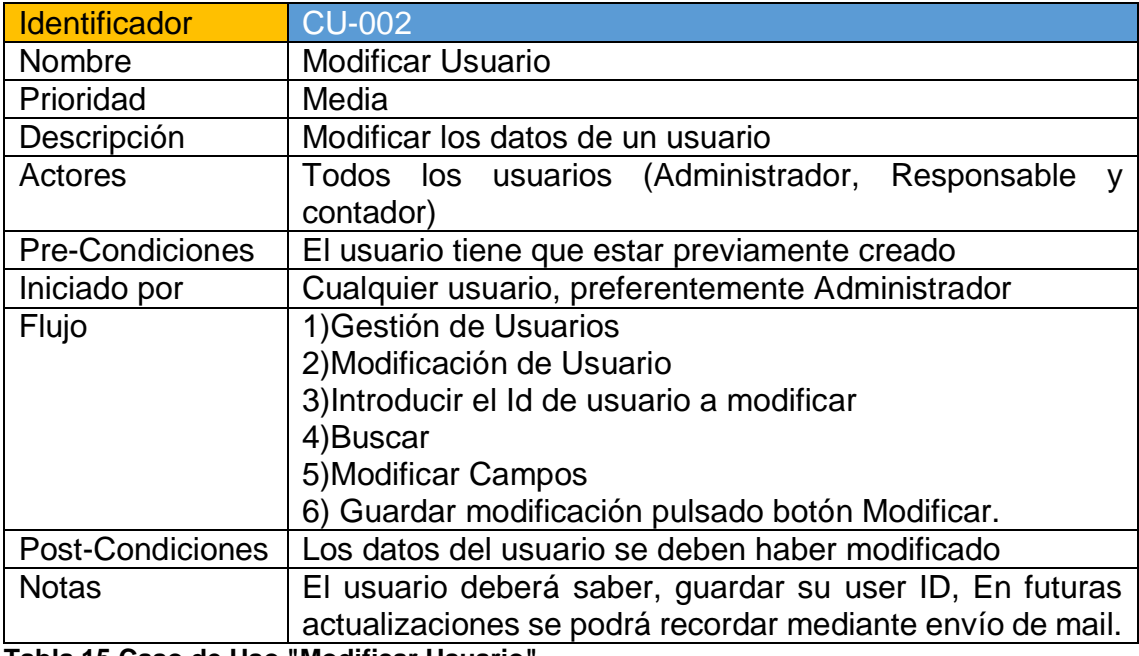

<span id="page-40-1"></span>**Tabla 15 Caso de Uso "Modificar Usuario"**

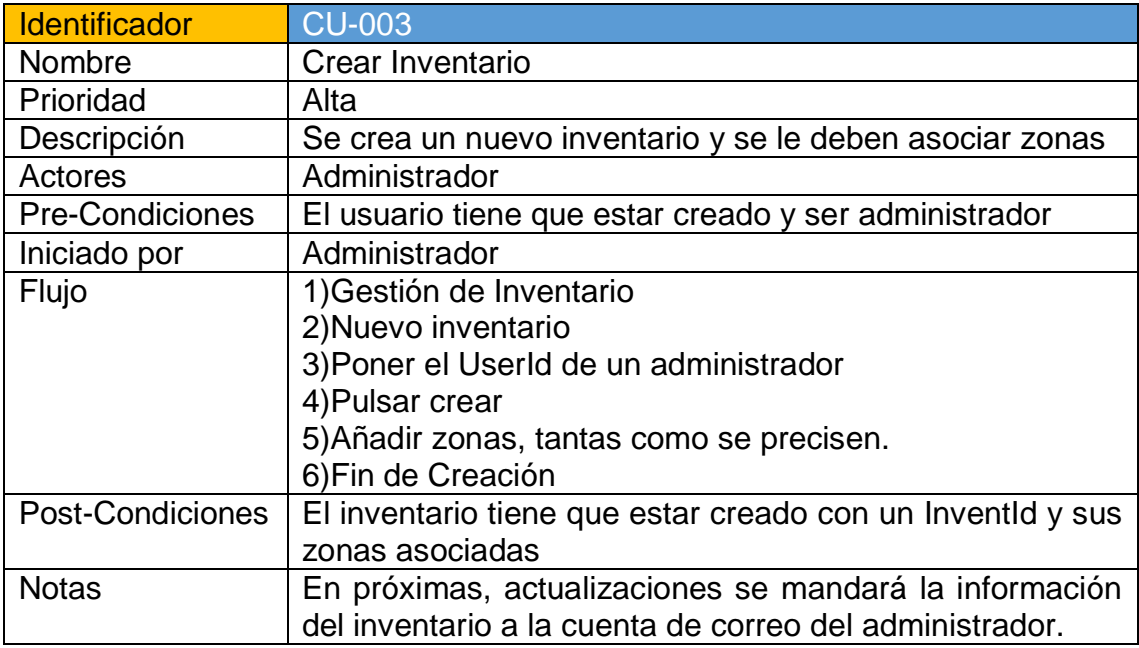

<span id="page-41-0"></span>**Tabla 16 Caso de Uso "Crear Inventario"**

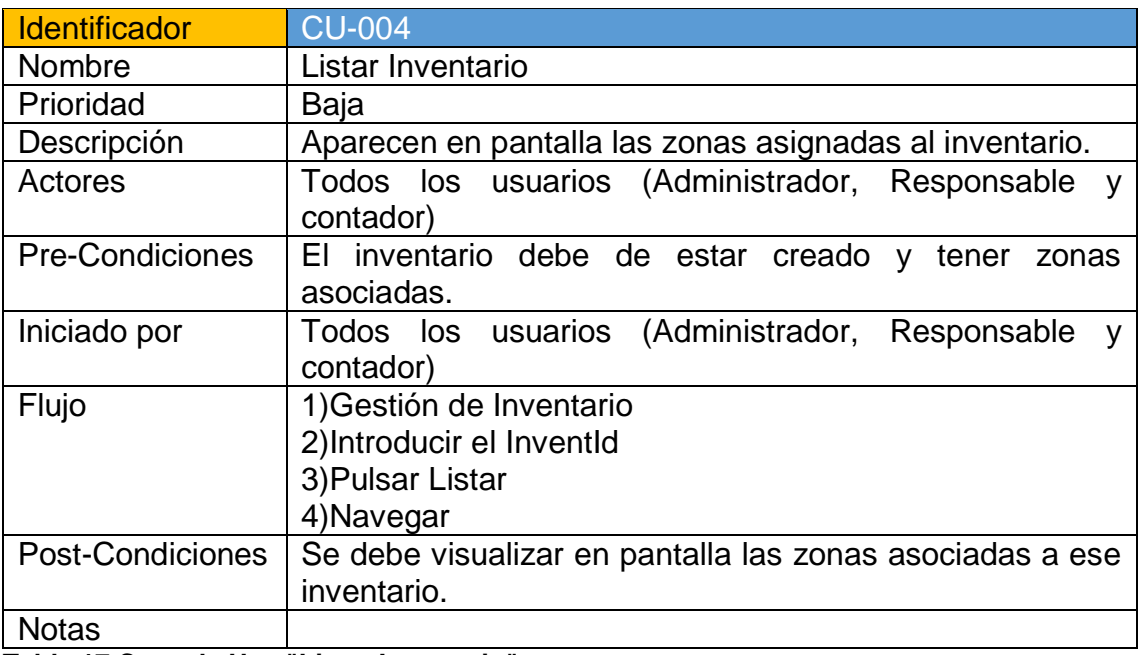

<span id="page-41-1"></span>**Tabla 17 Caso de Uso "Listar Inventario"**

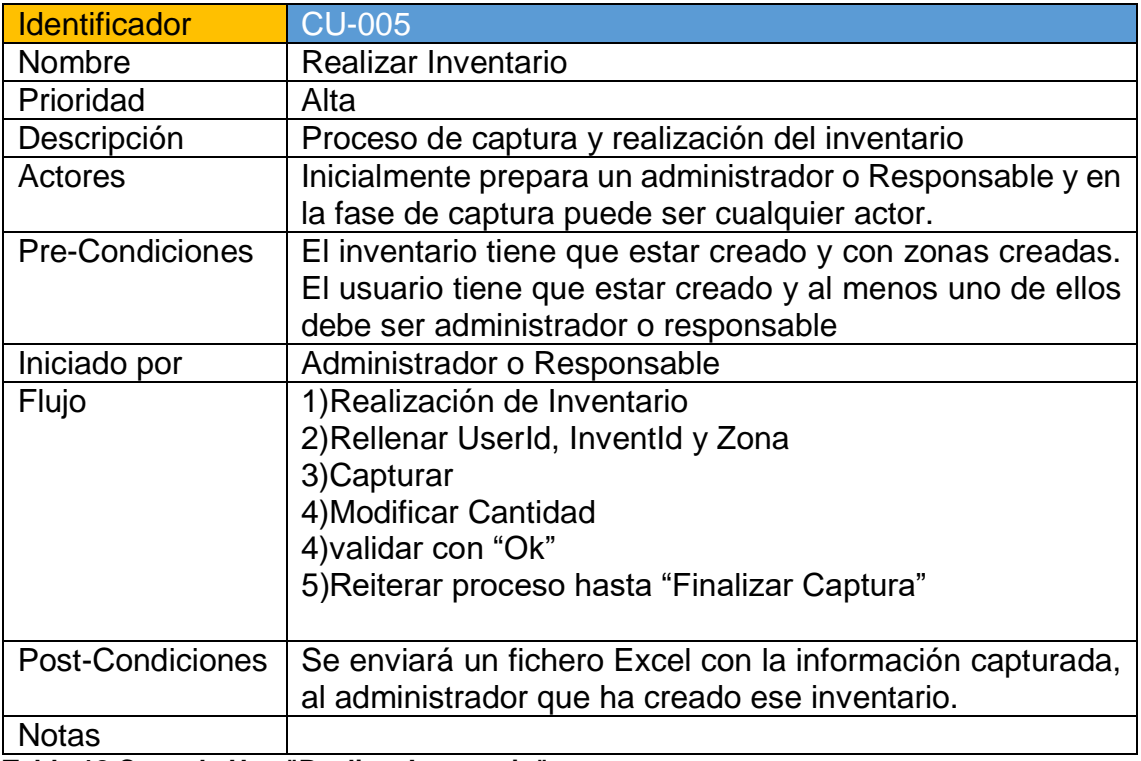

<span id="page-42-0"></span>**Tabla 18 Caso de Uso "Realizar Inventario"**

<span id="page-42-1"></span>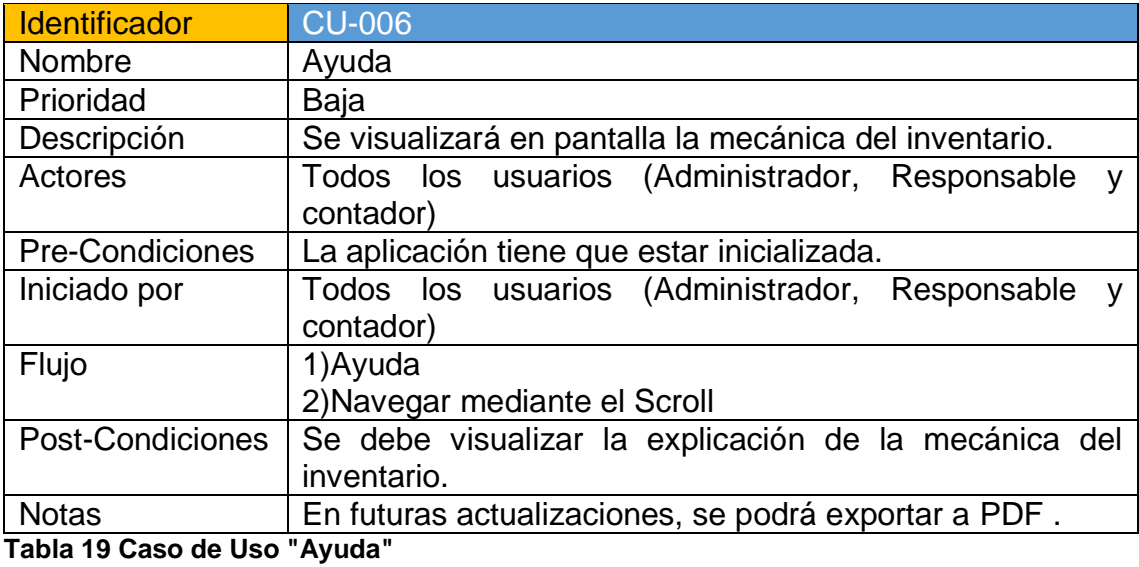

#### <span id="page-43-0"></span>2.4.3. Diseño de la Arquitectura

#### **2.4.3.1. UML BBDD**

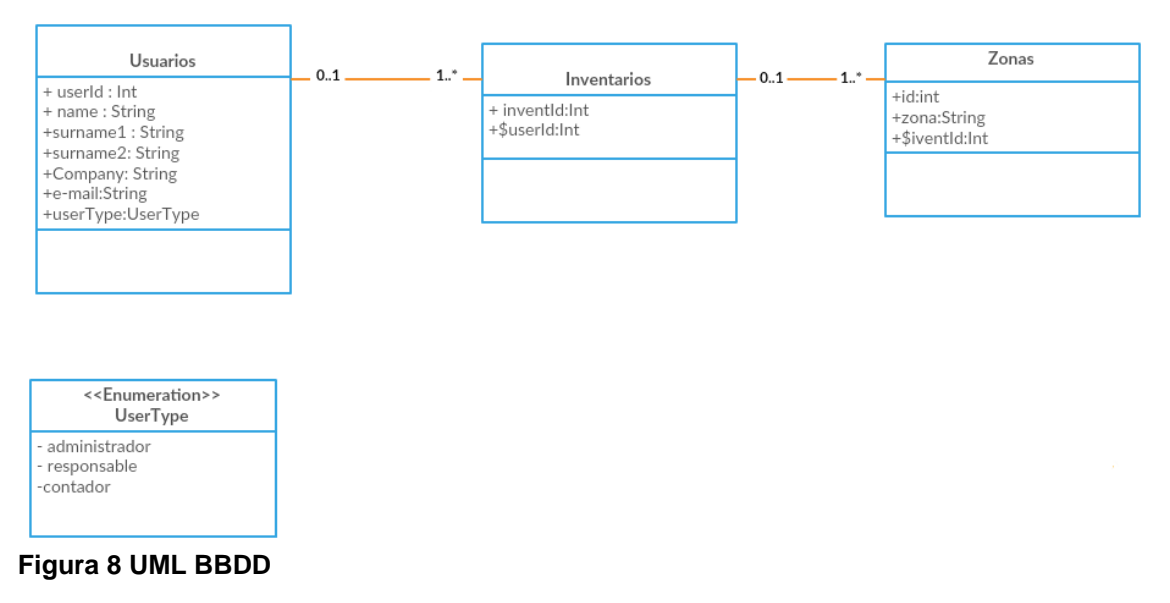

<span id="page-43-1"></span>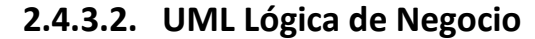

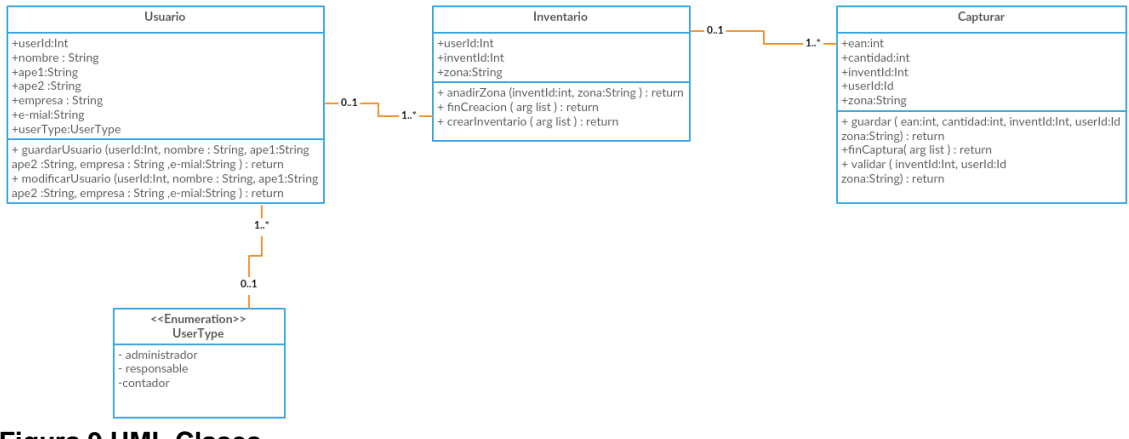

<span id="page-43-2"></span>**Figura 9 UML Clases**

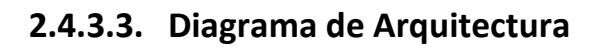

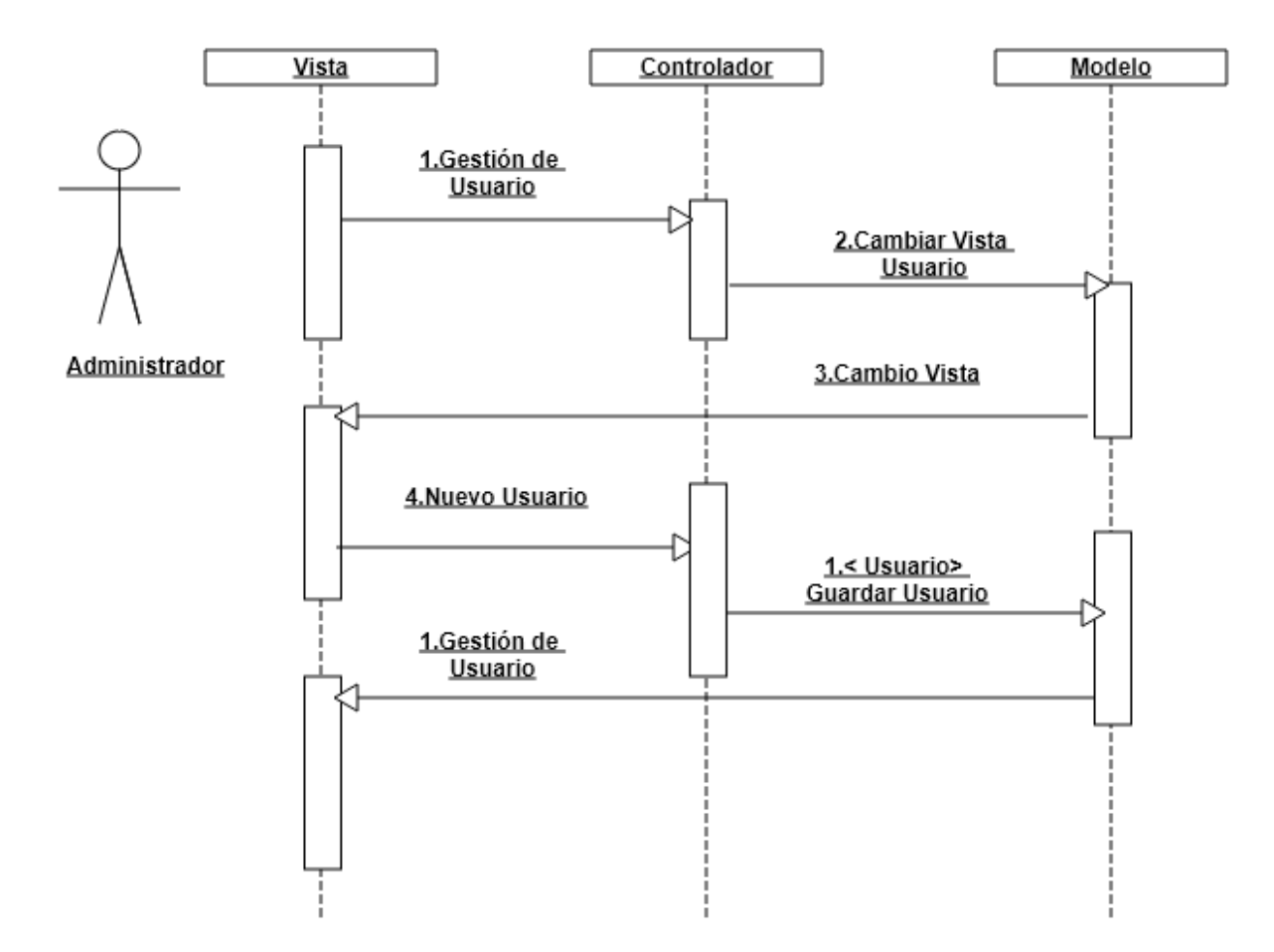

<span id="page-44-0"></span>**Figura 10 Diagrama MVC**

#### <span id="page-45-0"></span>3. Implementación

Para la implementación de InventDroid, se entrelazan diferentes tecnologías como pueden ser API's, librerías y otras herramientas. Estas se implementan de determinados módulos de forma completa o parcial en función de la necesidad.

#### <span id="page-45-1"></span>3.1. Servidor

Dentro de las herramientas más destacadas que utiliza la aplicación es Xampp para la creación de un servidor local, el cual será el encargado de:

- Administrar BBDD relacional (mySql)
- Dar soporte a la App mediante diferentes servicios (PHP).
- <span id="page-45-2"></span> Poder configurar un interface de comunicación con la App y el servidor(Http)

#### 3.1.1. Creación de un servidor local

El servidor local se configura en base un hardware:

- Cpu Intel I7, 16Gb Ram y 1Tb HD.
- Modem Router ZTE F680
- Conexión simétrica de fibra con ISP a 300 Mbits/s.

Junto con el Software:

- Windows 10rt
- Xammp (Servidor Apache, BBDD MySql y lenguaje PHP)

Para el acceso exterior de la red local, se tuvo que solicitar Ip publica ya que el ISP contratado suministraba IP CGNAT con lo cual no existe la posibilidad de abrir puertos al exterior.

La IP pública asignada es 212.230.156.87 y los puertos de comunicación utilizados son:

- 80 y 443 UDP y TCP para la comunicación por http.
- 3306 UDP y TCP para la comunicación con MySql.

## <span id="page-45-3"></span>3.2. Entorno de Desarrollo, API's

El entorno de desarrollo es Android Studio ver 3.0 donde se utiliza el concepto de desarrollo MVC (Modelo Vista Controlador).En el utilizamos los lenguajes Java para el Modelo y controlador, mientras que XML para la creación de las Vistas.

Donde también se hace uso de la librería Zxing para la captura de códigos EAN. Por último se utilizara una de estas dos APIs Apache POI o JExcelapi, para la confección de datos en formato Excel y su posterior envío por mail.

#### <span id="page-46-0"></span>3.3. Lenguaje de intercambio

Para la comunicación entre diferentes entornos y tecnologías, InventDroid utiliza JSON. Este facilita la el envío de datos y variables entre PHP, Java y Html. Concretamente lo utiliza para la gestión de la BBDD, edición y consulta de registros.

#### <span id="page-46-1"></span>3.4. Implementación por módulos

Parte Servidor:

Conect.php

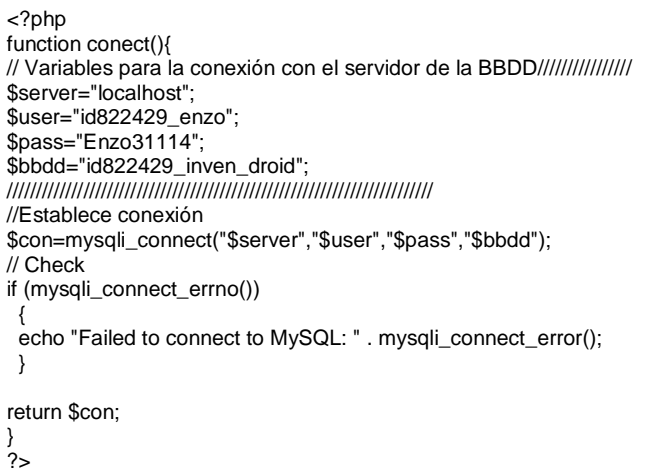

#### ConsLastInvent.php

```
<?php
include ("conect.php");
//Rescatamos la conexión
$con=conect();
$consulta="select * from invent";
$registros=mysqli_query($con,$consulta);
// Con el While , solo queda grabado el último registro, en caso contrario, necesitare un foreach
while($mostrar= mysqli_fetch_array($registros)){
         $item=json_encode($mostrar);
         }
echo ("[");
echo $item;
echo ("]");
$con->close();
?>
```
#### ConsLastUser.php

<?php include ("conect.php"); \$con=conect(); \$consulta="select \* from users"; \$registros=mysqli\_query(\$con,\$consulta); // Con el While , solo queda grabado el último registro, en caso contrario, necesitare un foreach while(\$mostrar= mysqli\_fetch\_array(\$registros)){ \$item=json\_encode(\$mostrar); } // Enviamos el Json en formato array echo ("["); echo \$item; echo ("]"); ?>

#### consultaId.php

<?php include ("conect.php"); //Rescatamos la conexión \$con=conect(); // Request de variables enviadas por URL \$userId=\$\_REQUEST['userId']; // Se almacena la consulta SQL en la variavle consulta. \$consulta="SELECT \* FROM users WHERE users.userId='\$userId'"; /\*Ejecuta mediante la variable \$con "conexión" y \$cosulta"consulta Sql" la acción que reqerimos para guardar\*/ \$res=mysqli\_query(\$con,\$consulta); while(\$mostrar= mysqli\_fetch\_array(\$res)){ \$item=json\_encode(\$mostrar); } //Devolvemos el objeto JSON echo ("["); echo \$item; echo ("]"); ?>

#### consultaInvent.php

<?php include ("conect.php"); //Rescatamos la conexión \$con=conect(); // Request de variables enviadas por URL \$inventId=\$\_REQUEST['inventId']; // Se almacena la consulta SQL en la variavle consulta. \$consulta="SELECT \* FROM zones WHERE zones.inventId='\$inventId'"; // Cramos un aray para almacenar todos los registros \$json\_array=array(); /\*Ejecuta mediante la variable \$con "conexión" y \$cosulta"consulta Sql" la acción que reqerimos para guardar\*/ \$res=mysqli\_query(\$con,\$consulta);  $$i=0;$ while(\$row= mysqli\_fetch\_array\_assoc(\$res)){  $\frac{1}{\sqrt{2}}$  ,  $\frac{1}{\sqrt{2}}$  ,  $\frac{1}{\sqrt{2}}$  ,  $\frac{1}{\sqrt{2}}$  ,  $\frac{1}{\sqrt{2}}$  ,  $\frac{1}{\sqrt{2}}$  ,  $\frac{1}{\sqrt{2}}$  ,  $\frac{1}{\sqrt{2}}$  ,  $\frac{1}{\sqrt{2}}$  ,  $\frac{1}{\sqrt{2}}$  ,  $\frac{1}{\sqrt{2}}$  ,  $\frac{1}{\sqrt{2}}$  ,  $\frac{1}{\sqrt{2}}$  ,  $\frac{1}{\sqrt{2}}$  ,  $\frac{1}{\sqrt{2}}$ 

```
$json_array[$i]=$row;
          $i++:
          }
//Devolvemos el objeto JSON
echo json_encode($json_array);
?>
```
#### insertarInventario.php

<?php

include ("conect.php"); //Rescatamos la conexión \$con=conect(); // Request de variables enviadas por URL \$nombre=\$\_REQUEST['userOwner']; \$mail=\$\_REQUEST['mailOwner']; \$id=\$\_REQUEST['userId'];

// Se almacena la consulta SQL en la variavle query. \$query="INSERT INTO invent(userOwner,mailOwner,userId)VALUES('\$nombre','\$mail','\$id')";

//Ejecuta mediante la variable \$con "conexió que reqerimos para guardar mysqli\_query(\$con,\$query);

?>

#### insertarUsuario.php

#### <?php

include ("conect.php"); //Rescatamos la conexión \$con=conect(); // Request de variables enviadas por URL \$nombre=\$\_REQUEST['nombre']; \$apellido1=\$\_REQUEST['apellido1']; \$apellido2=\$\_REQUEST['apellido2']; \$company=\$\_REQUEST['company']; \$email=\$\_REQUEST['email']; \$userTipe=\$\_REQUEST['u\_tipe']; // Se almacena la consulta SQL en la variavle query. \$query="INSERT INTO USERS(userName,userSurname1,userSurname2,userCompany,userEmail,userTipe)VALUES('\$nombre','\$apellido 1','\$apellido2','\$company','\$email','\$userTipe')";

//Ejecuta mediante la variable \$con "conexió que reqerimos para guardar mysqli\_query(\$con,\$query);

$$
\sim
$$

#### insertarZone.php

<?php include ("conect.php"); //Rescatamos la conexión \$con=conect(); //Se recohen por medio de la url los diferentes campos a insertar en la bbdd \$zone1=\$\_REQUEST['zone']; \$zoneDesc1=\$\_REQUEST['zoneDesc']; \$inventId1=\$\_REQUEST['inventId'];

// Se almacena la consulta SQL en la variavle consulta.  $\frac{1}{2}$  into  $\frac{1}{2}$  invention  $\frac{1}{2}$  invention  $\frac{1}{2}$  inversion  $\frac{1}{2}$  in  $\frac{1}{2}$  in  $\frac{1}{2}$  in  $\frac{1}{2}$  in  $\frac{1}{2}$  in  $\frac{1}{2}$  in  $\frac{1}{2}$  in  $\frac{1}{2}$  in  $\frac{1}{2}$  in  $\frac{1}{2}$  in  $\frac{1}{2}$  in  $\frac$ 

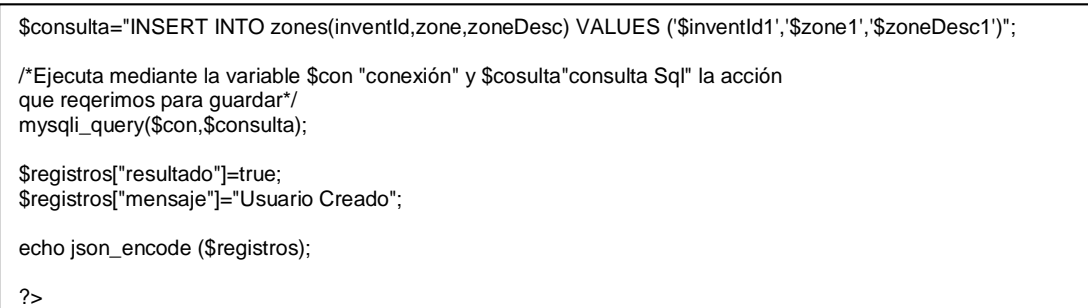

# modificarUsuario.php

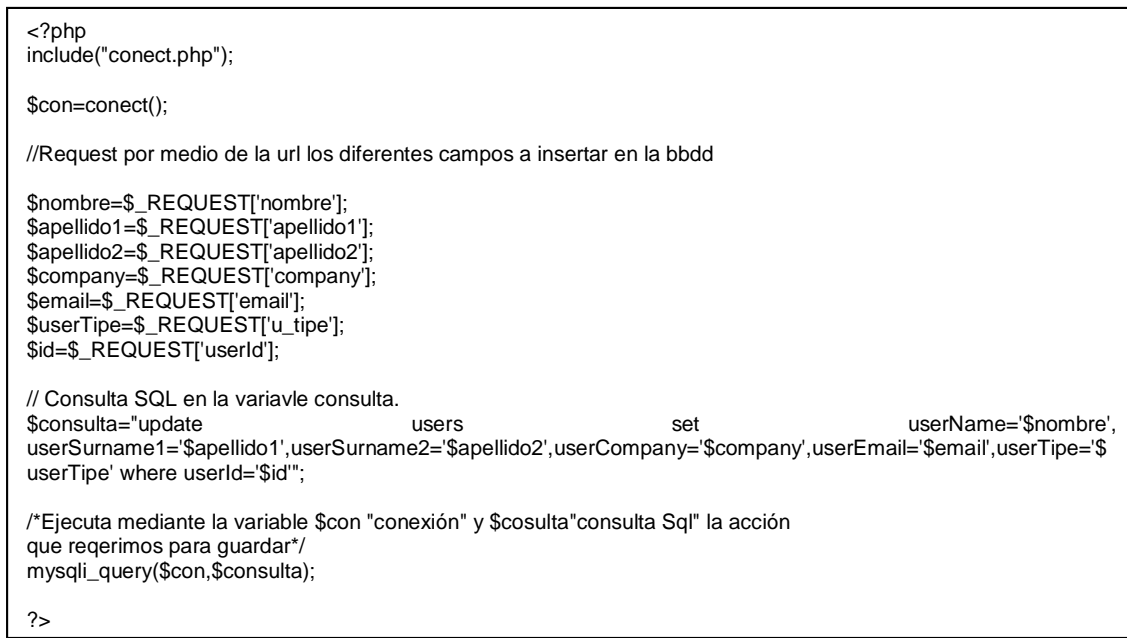

# Parte Clases Principales (\*no todas para ello consultar código fuente de la App): Captura

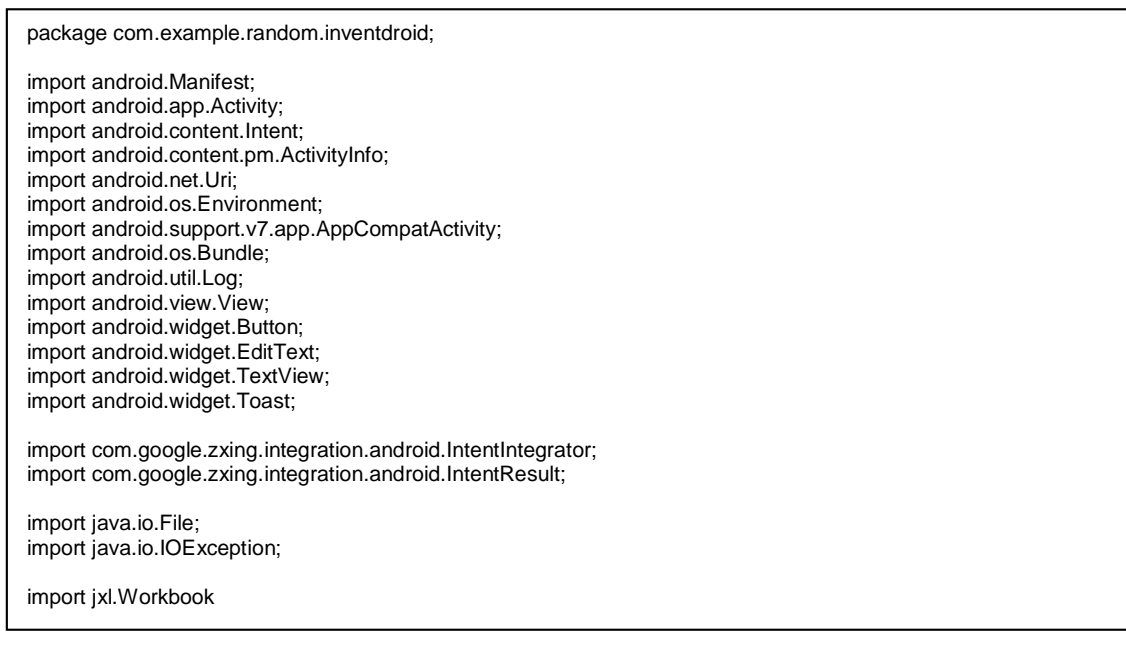

package com.example.random.inventdroid; import android.Manifest; import android.app.Activity; import android.content.Intent; import jxl.write.WritableWorkbook; import jxl.write.WriteException; import jxl.write.biff.RowsExceededException; public class Captura extends AppCompatActivity { //Definición de variable de entorno tanto de vistas como de uso. Button scan,send,plus,less,save; EditText quantity,code; TextView zone; int number=1; int row=1; String workBook,zona,user,invent; @Override protected void onCreate(Bundle savedInstanceState) { super.onCreate(savedInstanceState); setContentView(R.layout.activity\_captura); //Rescate de variables de actividad que llama Bundle extras=getIntent().getExtras(); workBook=extras.getString("nameFile"); zona=extras.getString("zona"); invent=extras.getString("invent"); user=extras.getString("user"); //Bloquear rotación Pantalla setRequestedOrientation(ActivityInfo.SCREEN\_ORIENTATION\_PORTRAIT); //Ocultar el ActionBar getSupportActionBar().hide(); final Activity activity  $=$  this: //Asociamos vistas a controlador scan = (Button) findViewById(R.id.bt\_Scan); send = (Button) findViewById(R.id.bt\_send); plus = (Button) findViewById(R.id.bt\_plus); less = (Button) findViewById(R.id.bt\_less); quantity = (EditText) findViewById( $R$ .id.te\_quanty); code = (EditText) findViewById(R.id.te\_codeBar); zone = (TextView) findViewById(R.id.tv\_invent\_zone); zone.setText(workBook); save=(Button) findViewById(R.id.bt\_Save); //Definimos la función del botón send que se encarga del envio del fichero xls send.setOnClickListener(new View.OnClickListener() { @Override public void onClick(View view) { //Obtenemos el fichero para enviarlo.<br>Uri uri=Uri.fromFile(new File(Environment.getExternalStorageDirectory().getAbsolutePath()+"/InventDroid/",workBook)); //Generamos el intent de envío de email Intent i= new Intent(Intent.ACTION\_SEND); i.setType("InventDroid/"+workBook): i.putExtra(Intent.EXTRA\_STREAM,uri); startActivity(Intent.createChooser(i,"Enviar Fichero por:")); } }); //Definimos el botón save que añade líneas capturadas al fichero xls save.setOnClickListener(new View.OnClickListener() { @Override public void onClick(View view) { writeBook(workBook,row,quantity.getText().toString(),code.getText().toString(),user,zona,invent); //Incrementa una row por cada captura para ser secuencial row=row+1; // Ponemos a cero los valores del cód ean y la cantidad a 1 para facilitar la entrada siguiente code.setText(""); quantity.setText("1"); } });

```
String stringNumber = String.valueOf(number);
      quantity.setText(stringNumber);
      try {
        createBook(workBook);
     } catch (IOException e) {
        e.printStackTrace();
     }
      // Acciones para aumentar o redurir la cantidad del código capturado
      plus.setOnClickListener(new View.OnClickListener() {
         @Override
         public void onClick(View view) {
          number = number + 1; String stringNumber = String.valueOf(number);
           quantity.setText(stringNumber);
        }
      });
      less.setOnClickListener(new View.OnClickListener() {
         @Override
        public void onClick(View view) {
          if (number > 1) {
             number = number - 1;
             String stringNumber = String.valueOf(number);
              quantity.setText(stringNumber);
           }
        }
\ddot{\phantom{0}} });
      // Asignación de captura de código
      scan.setOnClickListener(new View.OnClickListener() {
         @Override
        public void onClick(View view) {
          Internet Integration intentIntegrator integrator = new IntentIntegrator(activity);
           integrator.setDesiredBarcodeFormats(IntentIntegrator.ALL_CODE_TYPES);
           integrator.setPrompt("Scan");
           integrator.setCameraId(0);
           integrator.setBeepEnabled(true);
           integrator.setBarcodeImageEnabled(false);
           integrator.initiateScan();
        }
     });
   }
      @Override
      protected void onActivityResult(int requestCode, int resultCode, Intent data) {
         super.onActivityResult(requestCode, resultCode, data);
        IntentResult result = IntentIntegrator.parseActivityResult(requestCode, resultCode, data);
        if(result != null) {
 if(result.getContents() == null) {
 Log.d("MainActivity", "Cancelled scan");
              Toast.makeText(this, "Cancelled", Toast.LENGTH_LONG).show();
           } else {
              Log.d("MainActivity", "Scanned");
              // Toast.makeText(this, "Scanned: " + result.getContents(), Toast.LENGTH_LONG).show();
              code.setText(result.getContents());
 }
        }
     }
//Función para la creación del nuevo fichero
      public void createBook (String file) throws IOException {
     String nameFile =file;
        try {
           //Selecciona el destino del fichero a crear
          File sdCard = Environment.getExternalStorageDirectory();
          File dir = new File(sdCard.getAbsolutePath() + "/InventDroid");
           dir.mkdirs();
```

```
WritableWorkbook wb= Workbook.createWorkbook(new File(sdCard.getAbsolutePath() +
"/InventDroid/"+nameFile));
           WritableSheet sheet= wb.createSheet("InventDroid",0);
          Label label0=new Label(0,0,"InventID");
          Label label1=new Label(1,0,"userId");
          Label label2=new Label(2,0,"Zone");
          Label label3=new Label(3,0,"Code EAN");
          Label label4=new Label(4,0,"Quantity");
           sheet.addCell(label0);
           sheet.addCell(label1);
          sheet.addCell(label2);
           sheet.addCell(label3);
           sheet.addCell(label4);
           wb.write();
           wb.close();
        } catch (IOException e) {
           e.printStackTrace();
        } catch (RowsExceededException e) {
           e.printStackTrace();
        } catch (WriteException e) {
           e.printStackTrace();
        }
     }
//Función que añade cada captura al fichero creado
   public void writeBook (String file, int r, String qu, String cod, String u,String z,String i){
      try {
        File sdCard = Environment.getExternalStorageDirectory();
        Workbook wb=Workbook.getWorkbook(new File(sdCard.getAbsolutePath()+"/InventDroid/"+file));
       WritableWorkbook copy=Workbook.createWorkbook(new
File(sdCard.getAbsolutePath()+"/InventDroid/"+file),wb);
        WritableSheet sheet= (WritableSheet) copy.getSheet("InventDroid");
       Label label0=new Label(0,r,i);
       Label label1=new Label(1,r, u);
       Label label2=new Label(2,r,z);
       Label label3=new Label(3,r,cod);
       Label label4=new Label(4,r,qu);
        sheet.addCell(label0);
       sheet.addCell(label1);
        sheet.addCell(label2);
       sheet.addCell(label3);
       sheet.addCell(label4);
        copy.write();
        copy.close();
      } catch (IOException e) {
        e.printStackTrace();
      } catch (BiffException e) {
        e.printStackTrace();
      } catch (RowsExceededException e) {
        e.printStackTrace();
      } catch (WriteException e) {
        e.printStackTrace();
      }
 }
   public void lanzarHome (View view){
      Intent i=new Intent(this,MainActivity.class);
      startActivity(i);
   }
}
```
#### **CargaIvent**

package com.example.random.inventdroid; import android.content.Intent; import android.content.pm.ActivityInfo; import android.os.Environment; import android.support.v7.app.AppCompatActivity; import android.os.Bundle; import android.util.Log; import android.view.View; import android.widget.Button; import android.widget.EditText; import android.widget.TextView; import android.widget.Toast; import java.io.File; import java.io.IOException; import java.util.Locale; import jxl.Workbook; import jxl.WorkbookSettings; import jxl.write.Label; import jxl.write.WritableSheet; import jxl.write.WritableWorkbook; import jxl.write.WriteException; import jxl.write.biff.RowsExceededException; public class CargaInvent extends AppCompatActivity { EditText zona,invent,user; String nameWorbook; Button create; @Override protected void onCreate(Bundle savedInstanceState) { super.onCreate(savedInstanceState); setContentView(R.layout.activity\_carga\_invent); //Bloquear rotación Pantalla setRequestedOrientation(ActivityInfo.SCREEN\_ORIENTATION\_PORTRAIT); //Ocultar el ActionBar getSupportActionBar().hide(); zona=(EditText)findViewById(R.id.zone\_id2); invent=(EditText)findViewById(R.id.inventIdList); user=(EditText)findViewById(R.id.auto\_user\_id2); create=(Button)findViewById(R.id.bt\_create); create.setOnClickListener(new View.OnClickListener() { @Override public void onClick(View view) { if(zona.getText().toString().isEmpty()||invent.getText().toString().isEmpty()||user.getText().toString().isEmpty()){ Toast.makeText(getApplicationContext(),R.string.vacio,Toast.LENGTH\_LONG).show(); } else{ nameWorbook="i"+invent.getText().toString()+"u"+user.getText().toString()+"z"+zona.getText().toString()+".xls"; lanzarCaptura(); } } }); } public void lanzarCaptura() { Intent  $i = new$  Intent(this, Captura.class); startActivity(i); i.putExtra("nameFile",nameWorbook); i.putExtra("zona",zona.getText().toString()); i.putExtra("invent",invent.getText().toString()); i.putExtra("user",user.getText().toString()); startActivity(i); } }

#### ParseJSON\_Invent

```
package com.example.random.inventdroid;
import android.annotation.SuppressLint;
import android.os.AsyncTask;
import org.json.JSONArray;
import org.json.JSONException;
import org.json.JSONObject;
import java.io.BufferedReader;
import java.io.IOException;
import java.io.InputStream;
import java.io.InputStreamReader;
import java.net.HttpURLConnection;
import java.net.URL;
/**
* Created by Random on 08/12/2017. */
public class parseJSON_Invent extends AsyncTask<Void, Void, String> {
   String data="";
   String dataParsed = "";
  String singleParsed = "",userName="",mailUser="",userId="";
   String n=NewInvent.userId.getText().toString();
   // Para pasar info del usuario
  String user="",OwnerId="",mail="";
   @Override
   protected String doInBackground(Void... voids) {
     try {
        //Modificar Url si se cambia hosting
        URL url = new URL("http://www.enzoom.eu/inventDroid/consultaId.php?userId="+n+"");
        HttpURLConnection httpURLConnection = (HttpURLConnection) url.openConnection();
        InputStream inputStream = httpURLConnection.getInputStream();
        BufferedReader bufferedReader = new BufferedReader(new InputStreamReader(inputStream));
        String line = "";
       while (line != null) {
          line = bufferedReader.readLine():
          data = data + line; }
        JSONArray JA = new JSONArray(data);
       for (int i = 0; i < JA.length(); i+1} {
           JSONObject JO = (JSONObject) JA.get(i);
           singleParsed = (String) JO.get ("userTipe");
           userName=(String)JO.get("userName");
            mailUser=(String)JO.get("userEmail");;
           userId=(String)JO.get("userId");;
        }
        return user;
      } catch (IOException e) {
        e.printStackTrace();
      } catch (JSONException e) {
        e.printStackTrace();
      }
     return null;
   }
   @Override
   protected void onPostExecute (String aVoid){
    super.onPostExecute(aVoid);
      NewInvent.userPass=singleParsed;
      NewInvent.userOwner=userName;
      NewInvent.mailOwner=mailUser;
New Inventory of the United States and the United States and Inventory of the United States and Inventory of the
```
#### **WebServices**

```
package com.example.random.inventdroid;
import android.util.Log;
import java.io.BufferedReader;
import java.io.IOException;
import java.io.InputStreamReader;
import java.net.HttpURLConnection;
import java.net.URL;
/**
* Created by Random on 18/12/2017.
*/
public class webServices {
//////////////// ///////////////////////////////////////////////////////////////////////////////////////////////
// Función para la creación de un nuevo usuario :
// Variables del constructor (n:nombre,p:apellidos1,p2:apellido2,c:compañia,m:e-mail,t:tipo de usuario
////////////////////////////////////////////////////////////////////////////////////////////////////////////////
  public void nuevoUsuario(String n, String p, String p2, String c, String m, String t) throws IOException {
      //Sutituimos los espacios vacios de las variables con "%20" para poder construir correctamente la URL
 n = n.replace(" ", "%20");
 p = p.replace(" ", "%20");
 p2 = p2.replace(" ", "%20");
 c = c.replace(" ", "%20");
 m = m.replace(" ", "%20");
 t = t.replace(" ", "%20");
      ///////////////////////////////////////////////////////////////////////////////////////////////////////
      //Modificar Url si se cambia hosting
      URL url = new URL("http://www.enzoom.eu/inventDroid/insertarUsuario.php?nombre=" + n + "&apellido1=" + 
p + "&apellido2=" + p2 + "&company=" + c + "&email=" + m + "&u_tipe=" + t);
      HttpURLConnection conexion = (HttpURLConnection) url.openConnection();
      try {
         if (conexion.getResponseCode() == HttpURLConnection.HTTP_OK) {
            BufferedReader reader = new BufferedReader(new InputStreamReader(conexion.getInputStream()));
            String linea = reader.readLine();
            if (!linea.equals("Ok")) {
              Log.e("Ruben", "Error en el servicio!!!");
            } else {
              Log.e("Ruben", conexion.getResponseMessage());
           }
         }
      } catch (Exception e) {
        Log.e("Ruben", e.getMessage(), e);
      } finally {
         conexion.disconnect();
      }
 }
///////////////////////////////////////////////////////////////////////////////////////////////////////////////////
//////////////// ///////////////////////////////////////////////////////////////////////////////////////////////
/////MOdificar datos de usuario por ID:
/// Variables del constructor (n:nombre,s1:apellidos1,s2:apellido2,c:compañia,m:e-mail,t:tipo de usuario
////////////////////////////////////////////////////////////////////////////////////////////////////////////////
public void requestUserId(String n,String i,String s1,String s2,String c, String m, String t) throws IOException {
//Susituimos los espacios vacios de las variables con "%20" para poder construir correctamente la URL
 n=n.replace(" ","%20");
 i=i.replace(" ","%20");
 s1=s1.replace(" ","%20");
 s2=s2.replace(" ","%20");
 c=c.replace(" ","%20");
 m=m.replace(" ","%20");
   t=t.replace(" ","%20");
```
//Modificar Url si se cambia hosting

```
 //Modificar Url si se cambia hosting
    URL url = new URL("http://www.enzoom.eu/inventDroid/modificarUsuario.php?" +
          "nombre="+n+
          "&userId="+i+
          "&apellido1="+s1+
          "&apellido2="+s2+
          "&company="+c+
          "&email="+m+
          "&u_tipe="+t
 );
    HttpURLConnection conexion = (HttpURLConnection) url.openConnection();
    try {
     Log.e("Ruben", String.valueOf(url));
      if (conexion.getResponseCode() == HttpURLConnection.HTTP_OK) {
          BufferedReader reader = new BufferedReader(new InputStreamReader(conexion.getInputStream()));
          String linea = reader.readLine();
          if (!linea.equals("Ok")) {
            Log.e("Ruben", "Error en el servicio requestUserId !!!");
          } else {
            Log.e("Ruben", conexion.getResponseMessage());
          }
       }
   } catch (Exception e) {
      Log.e("Ruben", e.getMessage(), e);
    } finally {
       conexion.disconnect();
    }
}
////////////////////////////////////////////////////////////////////////////////////////////////////////////////
//////////////// ///////////////////////////////////////////////////////////////////////////////////////////////
///// Función para insertar zona en inventario
/// Variables del constructor ( z=zona de inventario, d=descripción de la zona i=ide del inventario
////////////////////////////////////////////////////////////////////////////////////////////////////////////////
   public void addZone(String z,String d, String i) throws IOException {
       //Sutituimos los espacios vacios de las variables con "%20" para poder construir correctamente la URL
       d=d.replace(" ","%20");
      //Modificar Url si se cambia hosting
\mathsf{URL} and \mathsf{url} are new \mathsf{url} and \mathsf{len} are \mathsf{len} and \mathsf{len} are \mathsf{len} and \mathsf{len} are \mathsf{len} and \mathsf{len} are \mathsf{len} and \mathsf{len} are \mathsf{len} and \mathsf{len} are \mathsf{len} and \mathsf{len} are \mathsf{len} 
URL("http://www.enzoom.eu/inventDroid/insertarZone.php?zone="+z+"&zoneDesc="+d+"&inventId="+i+"");
      HttpURLConnection conexion = null:
       try {
         conexion = (HttpURLConnection) url.openConnection();
      } catch (IOException e) {
          e.printStackTrace();
      }
       try {
          if (conexion.getResponseCode() == HttpURLConnection.HTTP_OK) {
             BufferedReader reader = new BufferedReader(new InputStreamReader(conexion.getInputStream()));
             String linea = reader.readLine();
             if (!linea.equals("Ok")) {
               Log.e("Ruben", "Error en el servicio addZone!!!");
            } else {
               Log.e("Ruben", conexion.getResponseMessage());
 }
          }
      } catch (Exception e) {
         Log.e("Ruben", e.getMessage(), e);
       } finally {
          conexion.disconnect();
       }
    }
///////////////////////////////////////////////////////////////////////////////////////////////////////////////////
///////////////////////////////////////////////////////////////////////////////////////////////////////////////
```
#### 3.5. Conclusión de Implementación

<span id="page-57-0"></span>Dentro del paradigma de programación Modelo Vista Controlador, hay que destacar que los esquemas UML iniciales, son difíciles de seguir al 100% ya que durante la fase de diseño e implementación surgen divergencias de funcionamiento.

Por ello, en cada Modelo hay una clase asociada y a la vez estas a sus vistas correspondientes.

Por último, destacar la posibilidad de poder crear una clase principal más amplia para la realización de los hilos asíncronos de conexión a la BBDD y extracción de información JSON "Clases parseJSON" pero por productividad se decide realizar una clase por cada proceso al contrario que en la clase WebServices, la cual contiene varias funciones y actúa de mega clase.

<span id="page-57-1"></span>4. Pruebas

Dentro de las pruebas de funcionamiento, se realizan de dos tipos, las de funcionamiento general de la App más las de implementación de código.

#### <span id="page-57-2"></span>4.1. Funcionamiento general:

Las realizamos en diferentes dispositivo móviles android (Samsung Galaxy SIII y Huawei P8) y también mediante el simulador que incluye Android Studio. Estas pruebas consisten en:

- Navegación entre pantallas
- Creación de un usuario nuevo
- Modificación de un usuario
- Creación de un inventario
- Listado zonas de inventario
- Captura de códigos
- Envío de fichero

#### <span id="page-57-3"></span>Implementación de código

- Mediante Logcat de Android Studio se realizan los diferentes debugs en las clases creadas.
- Pruebas Generales de código.

#### Pruebas Unitarias

Testing started at 17:32 ... 12/13 17:32:01: Launching ExampleInstrumentedT... No apk changes detected since last installation, skipping installation of C:\Users\Random\AndroidStudioProjects\InventDroid\app\build\outputs\apk\debug\app-debug.apk \$ adb shell am force-stop com.example.random.inventdroid adb push C:\Users\Random\AndroidStudioProjects\InventDroid\app\build\outputs\apk\androidTest\debug\app-debugandroidTest.apk /data/local/tmp/com.example.random.inventdroid.test \$ adb shell pm install -t -r "/data/local/tmp/com.example.random.inventdroid.test" pkg: /data/local/tmp/com.example.random.inventdroid.test **Success** Running tests \$ adb shell am instrument -w -r -e debug false -e class com.example.random.inventdroid.ExampleInstrumentedTest com.example.random.inventdroid.test/android.support.test.runner.AndroidJUnitRunner Client not ready yet.. Started running tests Tests ran to completion.

#### <span id="page-58-0"></span>5. Análisis de Estado

Actualmente, el proyecto tiene implementado:

- Todos los Diseños de Vistas y Navegación.
- Implementada la BBDD.
- 100% Implementado Módulo de Gestor de Usuarios.
- 100% Implementado Módulo de Creación de Inventarios (falta comunicación con la BBDD.)
- 100% Implementado Módulo de Zonas.
- 100 % Implementación de Módulo de Captura.
- 100%Implementación de Módulo de Envío fichero.

#### <span id="page-58-1"></span>6. Próximas Versiones y Revisiones

En el desarrollo de la aplicación, se determinan los trabajos de mejora en la vida de la App en su fase de mantenimiento y mejora las cuales no estarán incluidas en este proyecto.

V1

 Rev 1.1 Incremento de la seguridad y control de los usuarios: un usuario administrador gestiona un grupo de usuarios.

- Rev 1.2 Restricciones alfanuméricas de los campos editables.
- Pendiente Traducción

V2

- Rev 2.0 Incremento de seguridad, certificación SSL para acceso a servidor.
- Rev 2.1 Incremento de seguridad mediante Sistema de Logado.

V3

- Rev 3.0 Rediseño visual general.
- Rev 3.1 Ayudas Visuales en el guiado al usuario.
- Rev 3.2 Monetización

# <span id="page-59-0"></span>5. Bibliografía

Gartner.com. (2017). Gartner Says Worldwide Sales of Smartphones Grew 9 Percent in First Quarter of 2017. [online] Available at: http://www.gartner.com/newsroom/id/3725117 [Accessed 2 Oct. 2017].

2017, N. (2017). App stores: number of apps in leading app stores 2017 | Statista. [online] Statista. Available at: https://www.statista.com/statistics/276623/numberof-apps-available-in-leading-app-stores/ [Accessed 2 Oct. 2017].

Monjo Palau, T. (2011). Disseny d'interfícies Multimèdia. 1st ed. Barcelona: FUOC.

Jesús Tomás Gironés (2017) El Igran libro de Android Marcombo 5<sup>a</sup> ed Impreso en España.

Recurso Online: Stack overflow<https://es.stackoverflow.com/> (Diciembre 2017) Recurso Online: Flat Icon<https://www.flaticon.com/> (Octuble 2017)

# <span id="page-60-0"></span>6. Anexos

<span id="page-60-1"></span>Figuras para la confección del Logo

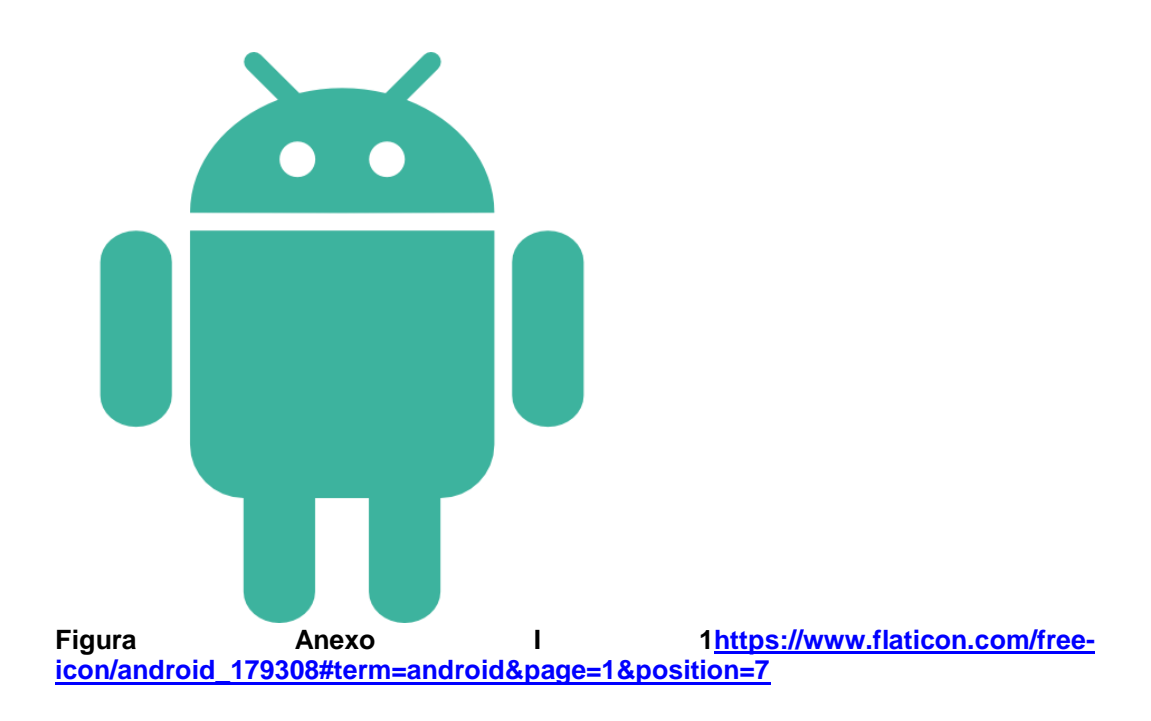

<span id="page-60-3"></span><span id="page-60-2"></span>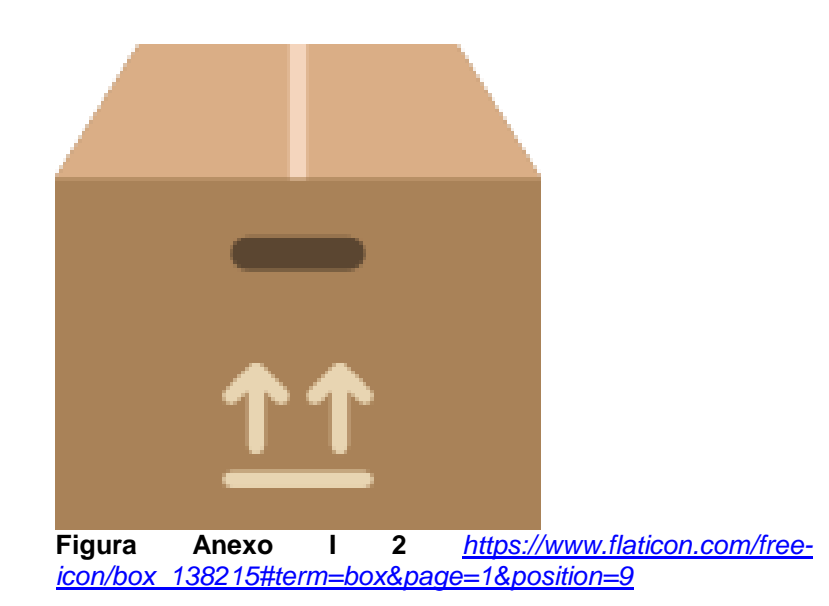

<span id="page-61-0"></span>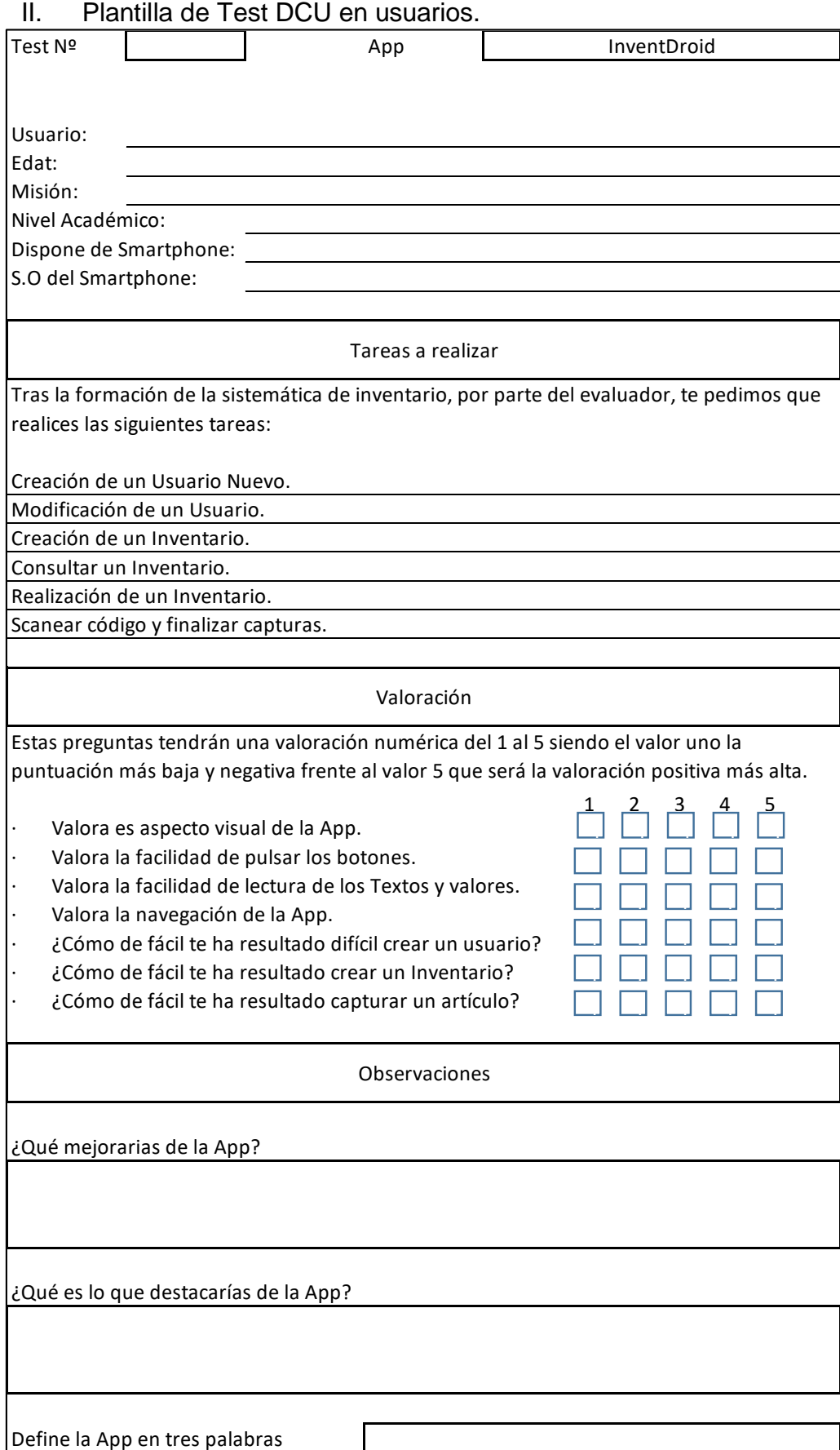